# **오픈소스를 활용한 web 보안정책**

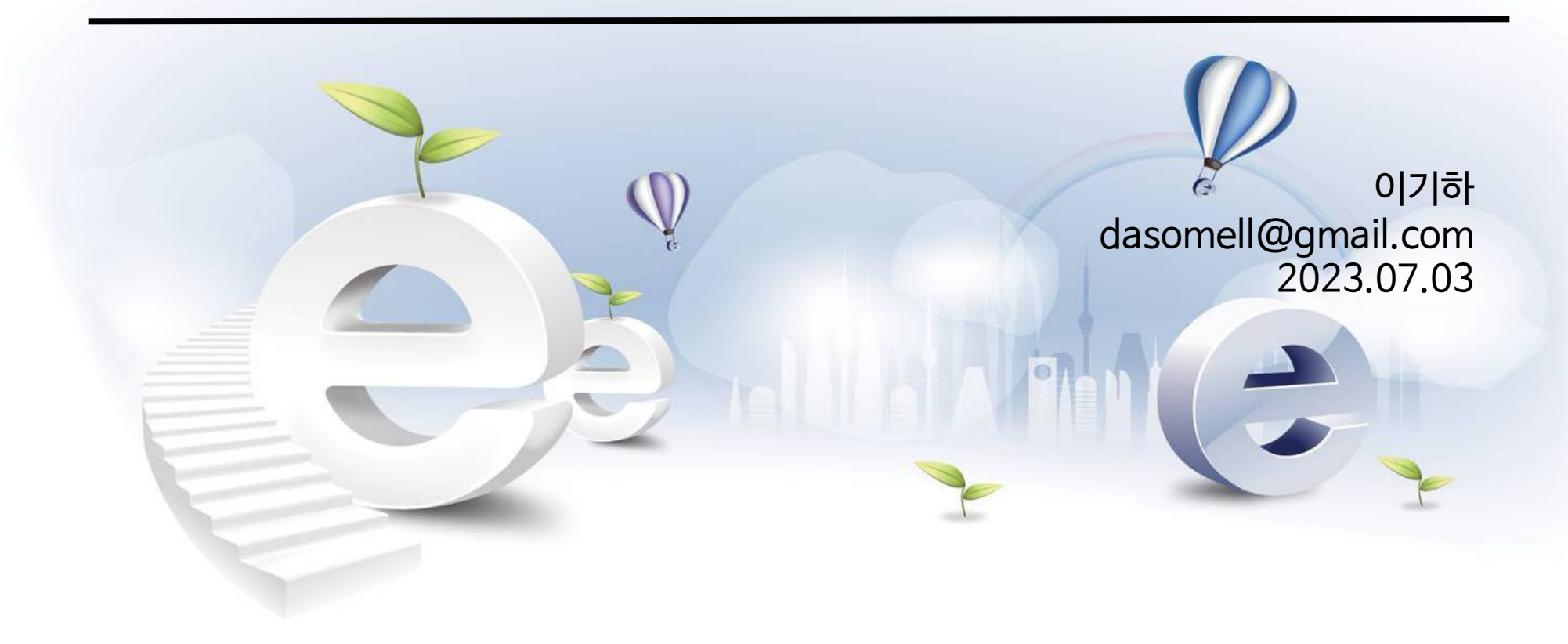

**목 차**

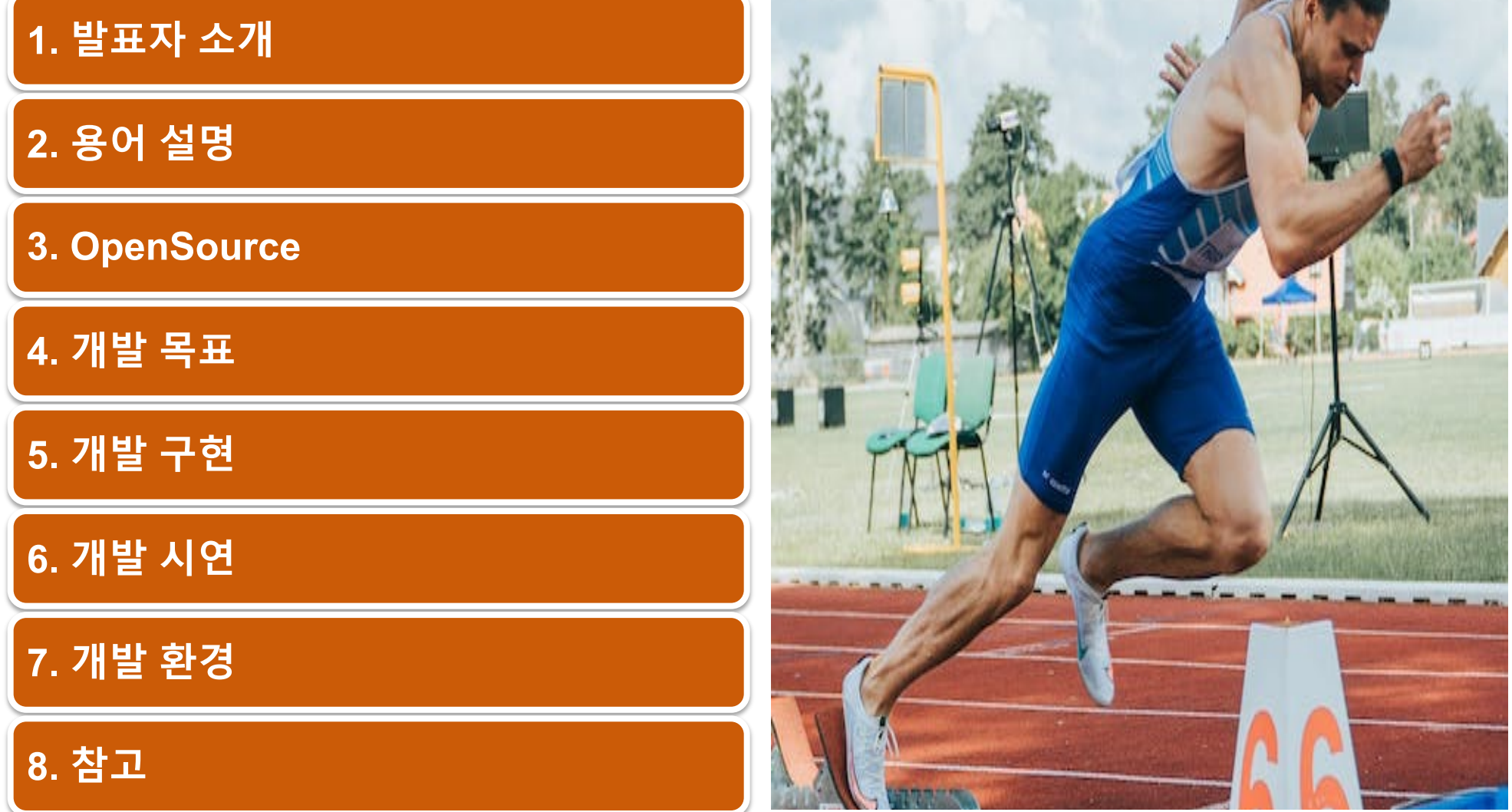

## **1. 발표자 소개**

## q **現한화시스템 ICT부문(2021~)**

- Cloud Native BigData Platform Engineer
- q **前SK주식회사 C&C(2012 ~ 2021)**
	- Cloud 프로젝트 다수 구축(2017 ~ 2020)
	- 사내 강의 다수
	- 사내 개발자 대회 다수 분야 3등(2018)
- q **<나도 해보자! 시리즈> 오픈커뮤니티 세미나 발표**
	- 나도 해보자! 표준프레임워크 개발환경 구축
	- 나도 해보자! Cloud Project with Kubernetes 등
- q **오픈플랫폼(PaaS) 전문가과정 강의(2016)**
- q **행정안정부장관 표창 수상(2021)**
- q **슈퍼개발자K 시즌3 동상 수상(2014)**
- q **現OPDC 리더(2015 ~)**
- q **前T-Hub(SK그룹 기술커뮤니티)**
	- DevOps Master(2020~2021)

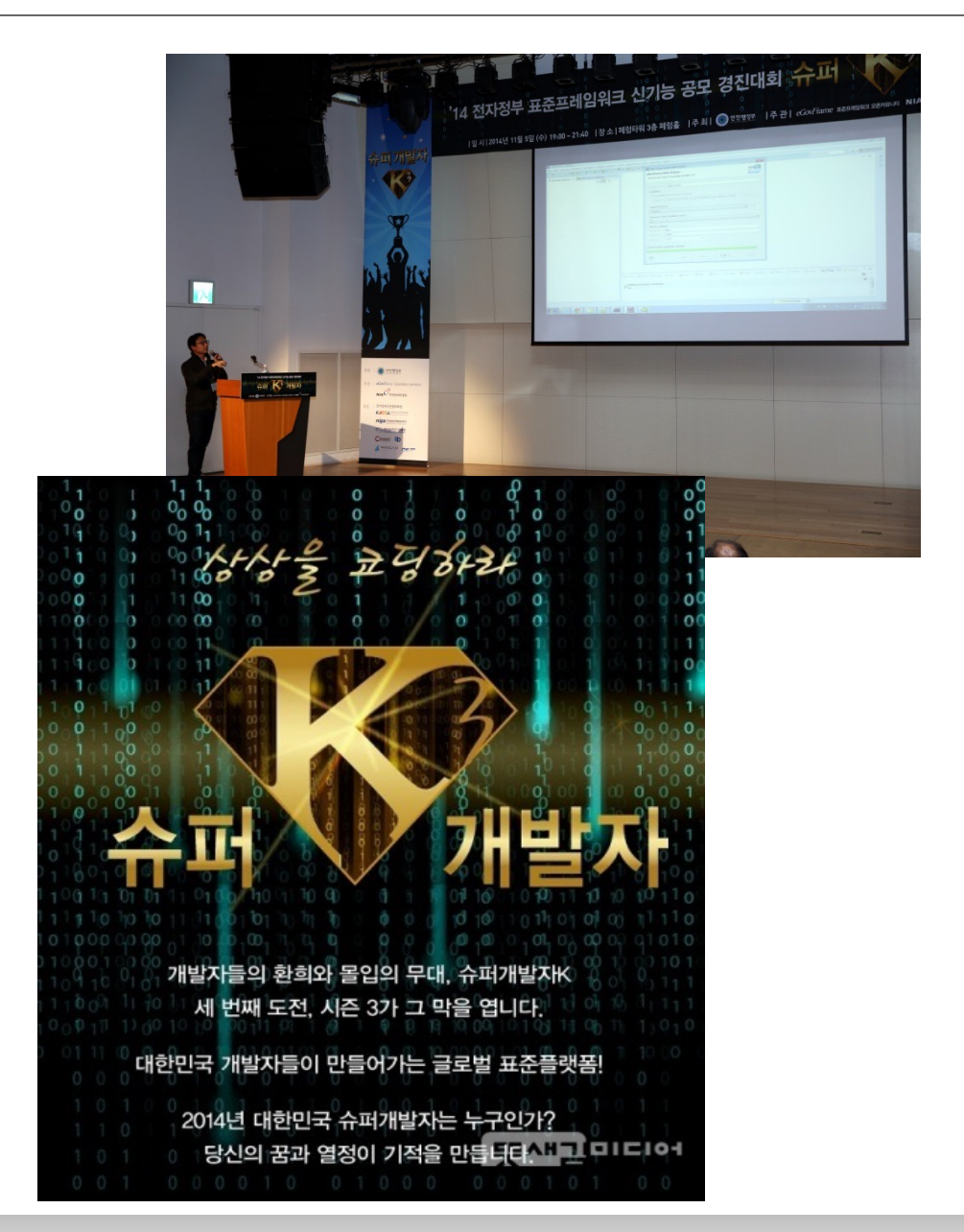

## **2. 용어 설명**

### q **인증(Authentication)**

- 사용자(예: 유저, 시스템, 디바이스)를 확인하는 행위
- q **인가(Authorization)**
	- 사용자(예: 유저 , 시스템, 디바이스)가 권한이 있는 지 확인하는 행위
- □ OAuth(Open **Auth**orization)
	- 인터넷 사용자들이 비밀번호를 제공하지 않고 다른 웹사이트 상의 자신들의 정보에 대해 이션의 접근 권한을 부여할 수 있는 공통적인 수단으로서 사용되는, 접근 위임을 위한 개
	- 이 매커니즘은 여러 기업들에 의해 사용되는데, 이를테면 아마존,ध 구글, 페이스북, 마이: 있으며 사용자들이 타사 애플리케이션이나 웹사이트의 계정에 관한 정보를 공유할 수 있
- □ OpenID
	- 비영리 재단인 OpenID 재단(OpenID Foundation)에서 관리하는 인증 수단
- **Q** OIDC(OpenID Connect)
	- OAuth 2.0 프로토콜을 사용하여 빌드된 개방형 표준 및 단순 ID 프로토콜

## **2. 용어 설명**

- q **통합 인증**(SSO: Single Sign-On)
	- 한 번의 인증 과정으로 여러 컴퓨터 상의 자원을 이용 가능하게 하는 인증 기능
	- **싱글 사인온**, **단일 계정 로그인**, **단일 인증**
	- 예를 들어 어느 컴퓨터에 로그인한 후 그룹웨어 등의 응용 프로그램을 사용할 때에 또 로. 용 프로그램을 사용할 때에도 다시 로그인이 필요한 상황이라면, 사용자는 여러 개의 아이 [리해야](https://ko.wikipedia.org/wiki/%ED%86%B5%ED%95%A9_%EC%9D%B8%EC%A6%9D) 한다.
	- 통합인증을 도입한 환경에서는 사용자는 하나의 아이디와 비밀번호로 모든 기능을 사용 가능
- $\Box$  Istio
	- 기존 분산 애플리케이션에 투명하게 계층화되는 오픈 소스 서비스 메시
	- Istio의 강력한 기능은 서비스를 보호, 연결 및 모니터링하는 일관되고 보다 효율적인 방법을 제공
	- lstio는 서비스 코드 변경이 거의 또는 전혀 없는 로드 밸런싱, 서비스 간 인증 및 모니터링을
- $\Box$  Keycloak
	- 현대의 애플리케이션과 서비스에 초점을 둔 아이덴티티 및 접근 관리(Identity and Acces 합 인증(SSO)을 허용하는 오픈 소스 소프트웨어

## **2. 용어 설명**

□ LDAP (Lightweight Directory Access Protocol)

- TCP/IP 위에서 디렉터리 서비스를 조회하고 수정하는 응용 프로토콜
- 디렉터리는 논리, 계급 방식 속에서 조직화된, 비슷한 특성을 가진 객체들의 모임
- 가장 일반적인 예로는 전화 번호부(telephone directory)가 있는데 가나다 순의 일련의 이름을 가지고 있고, 이름 마다 전화 번호와 주소가 포함
- 이러한 기본 설계 때문에 LDAP는 인증을 위한 다른 서비스에 의해 자주 사용
- □ OpenLDAP
	- OpenLDAP 프로젝트가 개발한 LDAP의 자유 오픈 소스 구현체

## **3. OpenSource**

### q **Istio**

- External Authorization
- 이 태스크는 액세스 제어를 외부 인증 시스템에 위임하기 위해 작업 필드 CUSTOM의 새 값을 사용하여 Istio 인 증 정책을 설정하는 방법을 보여줌
- OPA 인증, oauth2-proxy, 사용자 지정 외부 인증 서버 등과 통합하는 데 사용 가능 출처: https://istio.io/latest/docs/tasks/security/authorization/authz-custom/

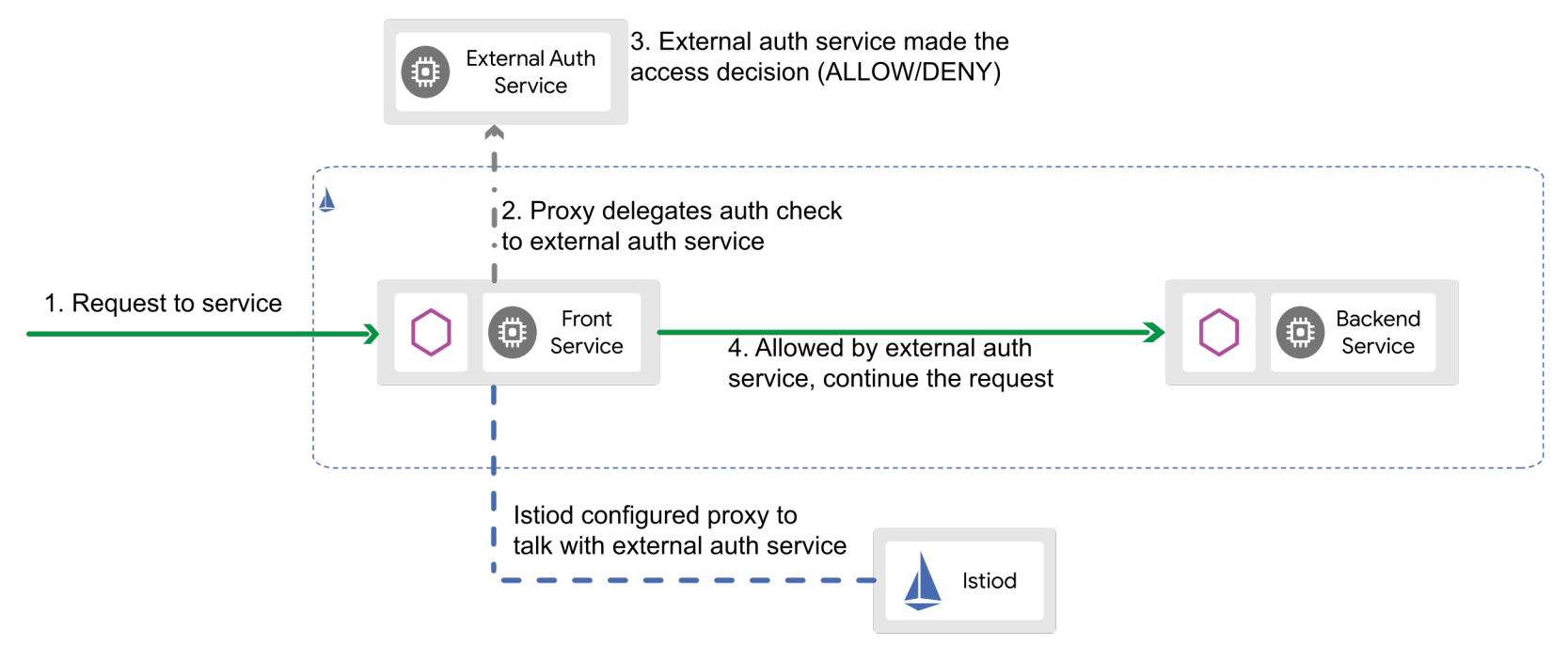

이미지 출처: https://istio.io/latest/blog/2021/better-external-authz/

## **3. OpenSource**

#### q **Keycloak Gatekeeper 지원 종료**

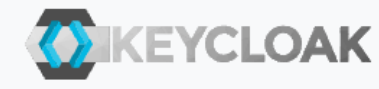

Guides Docs Downloads Community Blog

## **Sunsetting Louketo Project**

August 21 2020 by Bruno Oliveira

This post is more than one year old. The contents within the blog is likely to be out of date.

After careful consideration, we have decided to pull the plug on Louketo and start the EOL procedure. The plan is during the next 3 months to fix only critical bugs and security issues. Everyone interested in capabilities provided by Louketo Proxy should look at OAuth2 Proxy project which is providing a similar set of capabilities and has a healthy and active community.

A few months ago, the Keycloak team started Louketo — a joint effort to build a generic OAuth2 Proxy and possibly also begin an umbrella project for a set of OIDC related integration libraries. The initial set of goals has not worked out. Keycloak Gatekeeper and OAuth2 Proxy projects hoped to merge and join efforts but for various reasons, this has not worked out.

With Louketo and OAuth2 proxy providing similar features, OAuth Proxy being a more popular project with a bigger community we reached a conclusion there's no reason to put more effort into Louketo, when we can just contribute there.

What does it mean in practice?

이미지 출처: https://www.keycloak.org/2020/08/sunsetting-louketo-project.adoc

## **3. OpenSource**

### q **Oauth2-proxy**

- 이메일, 도메인 또는 그룹별로 계정을 검증하기 위해 공급자(Google, GitHub 등)를 사용하여 인증을 제공하는 역방향 프록시 및 정적 파일 서버입니다.
- **Architecture**

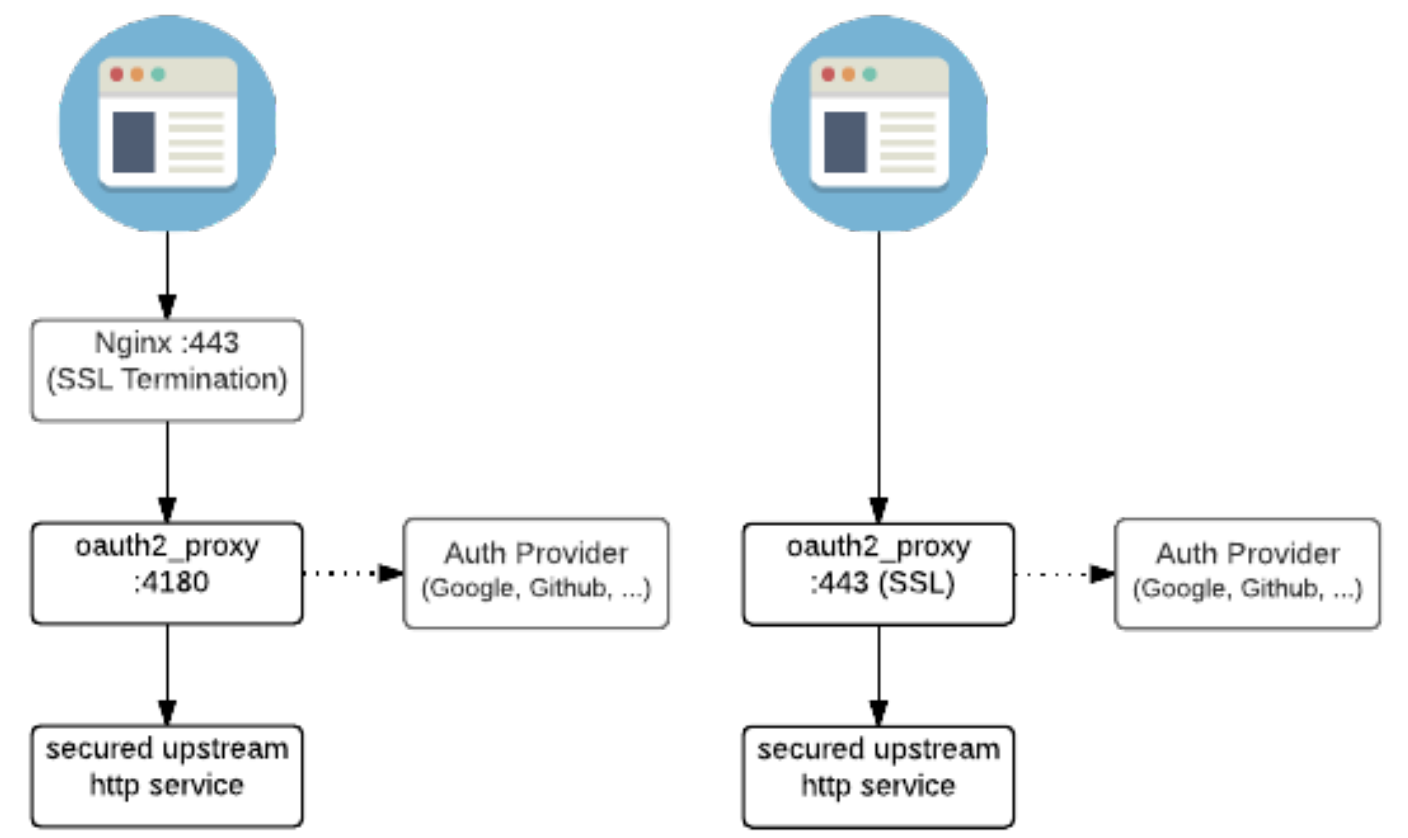

이미지 출처: https://oauth2-proxy.github.io/oauth2-proxy/

## 4. 개발 목표

**Architecture**  $\Box$ 

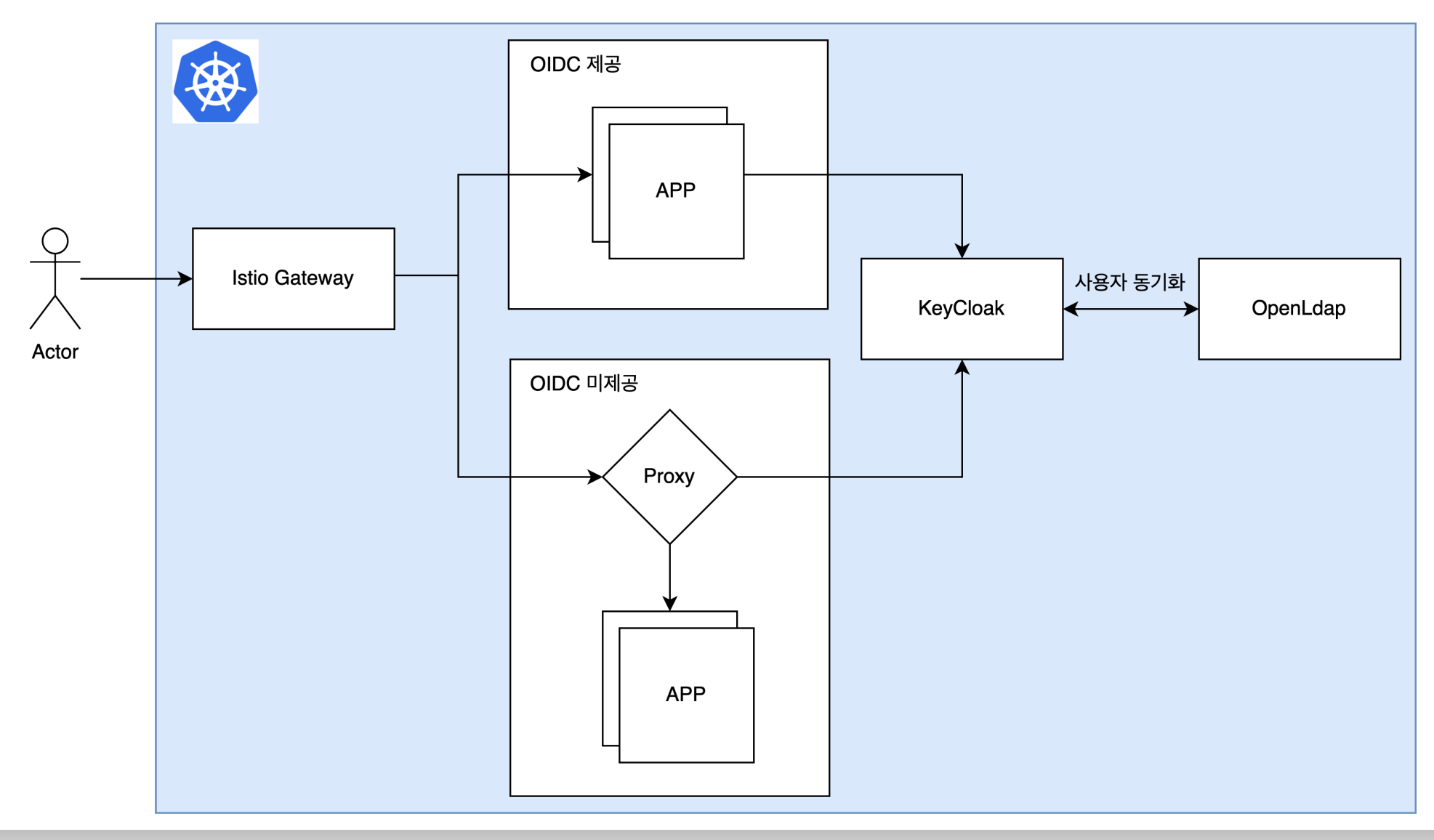

## **4. 개발 목표**

q **Proxy Architecture**

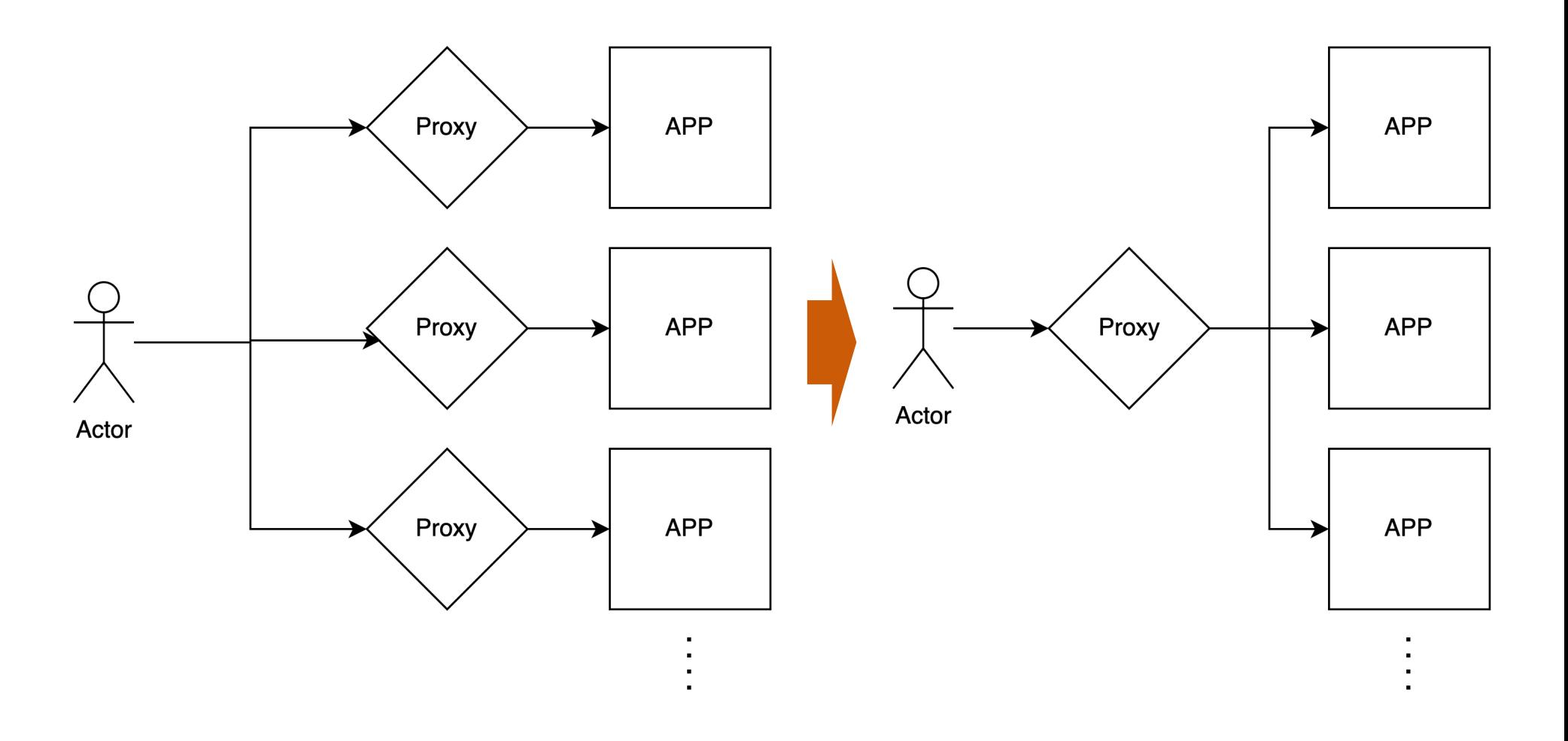

### **예제 소스**

v DopenInfra\_community\_2023 ~/Documents/IdeaPro

- $\sum$  idea
- $\vee$  **L** certificate
	- $\angle$   $\blacksquare$  \_.openinfra.io
		- certificate.sh
	- O<sub>T</sub> minica.pem
	- O minica-key.pem

#### $\vee$  **le** istio

- © local-authorizationpolicy\_keycloak\_dev.yaml
- **B** local-gateway.yaml
- Slocalhost-vs.yaml
- We values-gateway-local.yaml
- We values-istiod-local.yaml

#### $\vee$   $\Box$  keycloak

- {...} dev-realm-export.json
- M values-keycloak.yaml
- $\vee$  **le** kube-prometheus-stack
	- walues-kube-prometheus-stack-local.yaml
- $\vee$  aquth2-proxy
	- M values-oauth2-proxy-local.yaml
- $\vee$  openIdap-stack-ha

O openIdap-vs.yaml

- M values-openIdap-stack-ha-local.yaml
- **Ed install.sh**

#### **#!/usr/bin/env bash**

*# helm setting # helm repo*

helm repo add istio https://istio-release.storage.googleapis.com/charts helm repo add helm-openldap https://jp-gouin.github.io/helm-openldap/ helm repo add oauth2-proxy https://oauth2-proxy.github.io/manifests helm repo add bitnami https://charts.bitnami.com/bitnami

#### *# helm update*

helm repo update istio helm repo update helm-openldap helm repo update oauth2-proxy helm repo update bitnami

#### *# certificate*

brew install minica minica -domains '\*.openinfra.io' -ip-addresses xx.xxx.xx.xx kubectl create secret tls tls-secret --cert=./certificate/minica.pem --key=./certificate/minica-key.pem -n istio-ingress

#### *# istio*

helm upgrade --install istio-base istio/base -n istio-system --version 1.18.0 --create-namespace helm upgrade --install istiod istio/istiod -f ./istio/values-istiod-local.yaml -n istio-system --version 1.18.0 --create-namespace helm upgrade --install istio-ingress istio/gateway -f ./istio/values-gateway-local.yaml -n istio-ingress --version 1.18.0 --create-namespace

#### *# istio ingress-gateway*

kubectl apply -f ./istio/local-gateway.yaml *# istio virtual service* kubectl apply -f ./istio/localhost-vs.yaml *# istio* kubectl apply -f ./istio/local-authorizationpolicy\_keycloak\_dev.yaml

#### *# openldap*

helm upgrade --install openldap-stack-ha -f ./openldap-stack-ha/values-openldap-stack-ha-local.yaml helm-openldap/openldap-stack-ha -n openldap --version 4.1.1 --create-namespace kubectl apply -f ./openldap-stack-ha/openldap-vs.yaml

#### *# keycloak*

helm upgrade --install keycloak -f ./keycloak/values-keycloak.yaml bitnami/keycloak --version 15.1.4 -n keycloak --create-namespace

#### *# kube-prometheus-stack*

helm upgrade --install ps -f ./kube-prometheus-stack/values-kube-prometheus-stack-local.yaml prometheus-community/kube-prometheus-stack --version 41.6.0 -n ps --create-namespace

#### *# oauth2-proxy*

helm upgrade --install dev -f ./oauth2-proxy/values-oauth2-proxy-local.yaml oauth2-proxy/oauth2-proxy --version 6.13.1 -n oauth2-proxy --create-namespace kubectl apply -f ./oauth2-proxy/openldap-vs.yaml

### q **권한 설정**

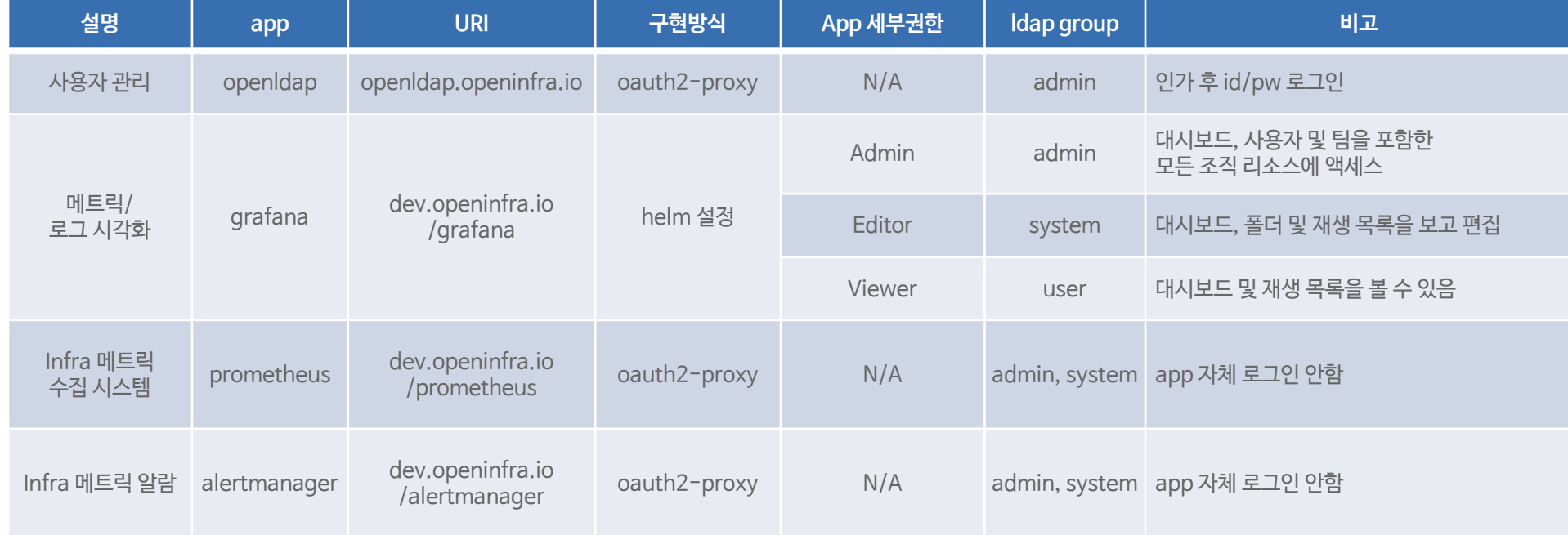

## q **User 연동**

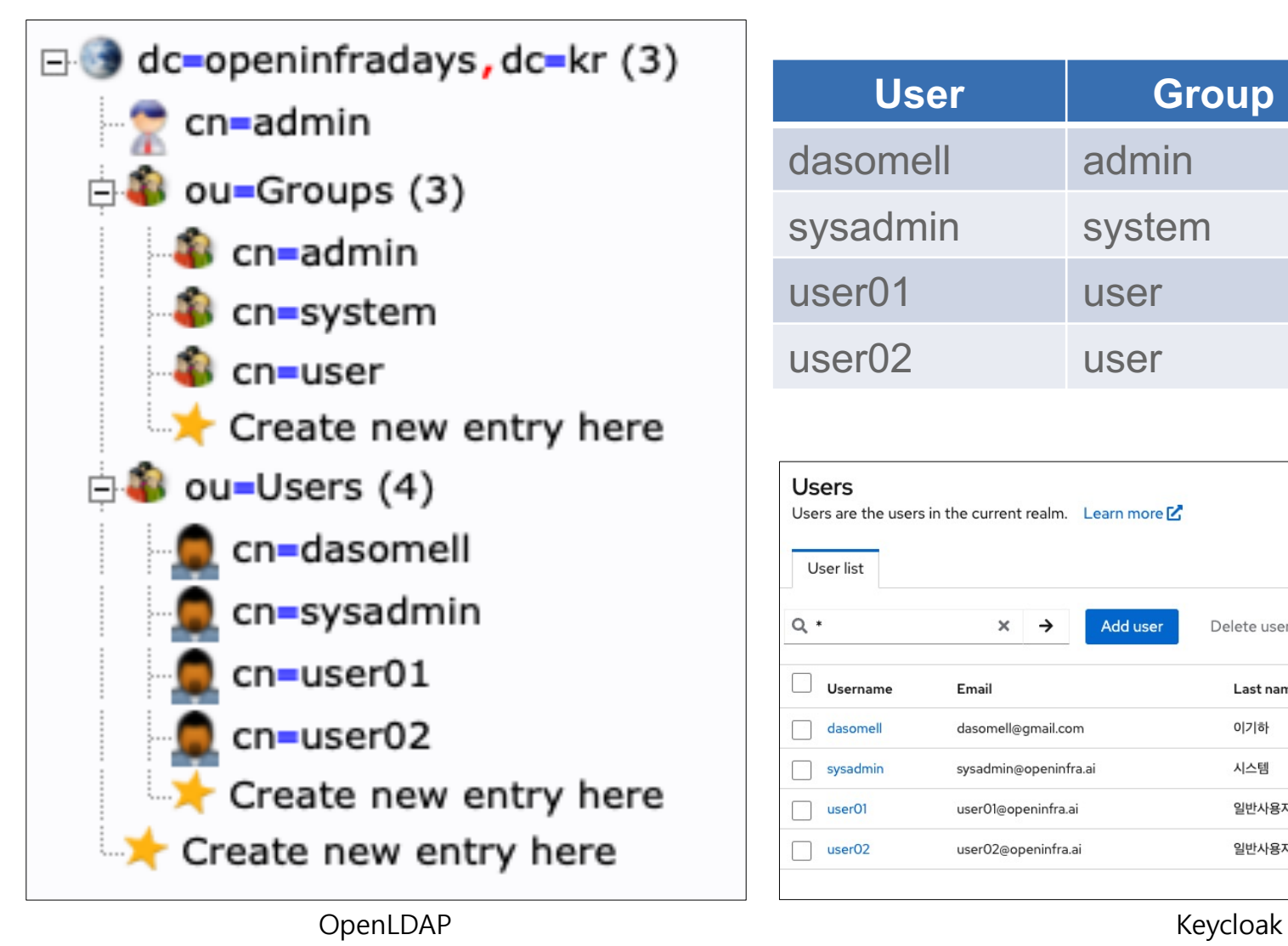

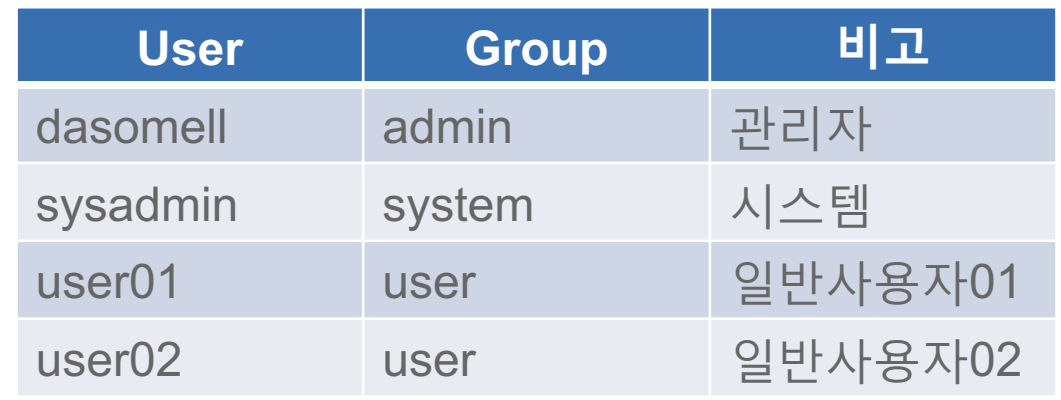

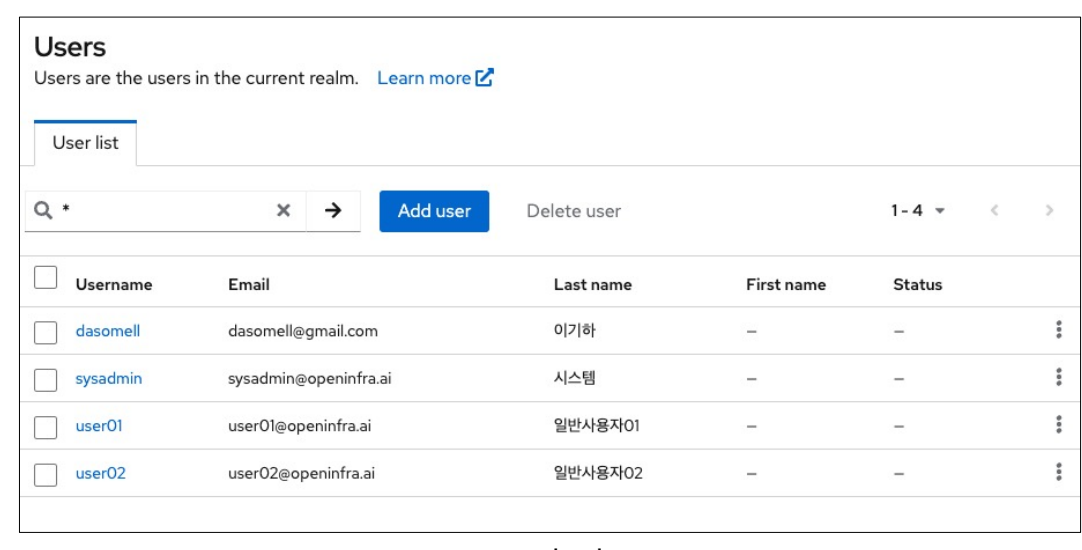

#### Group 연동  $\Box$

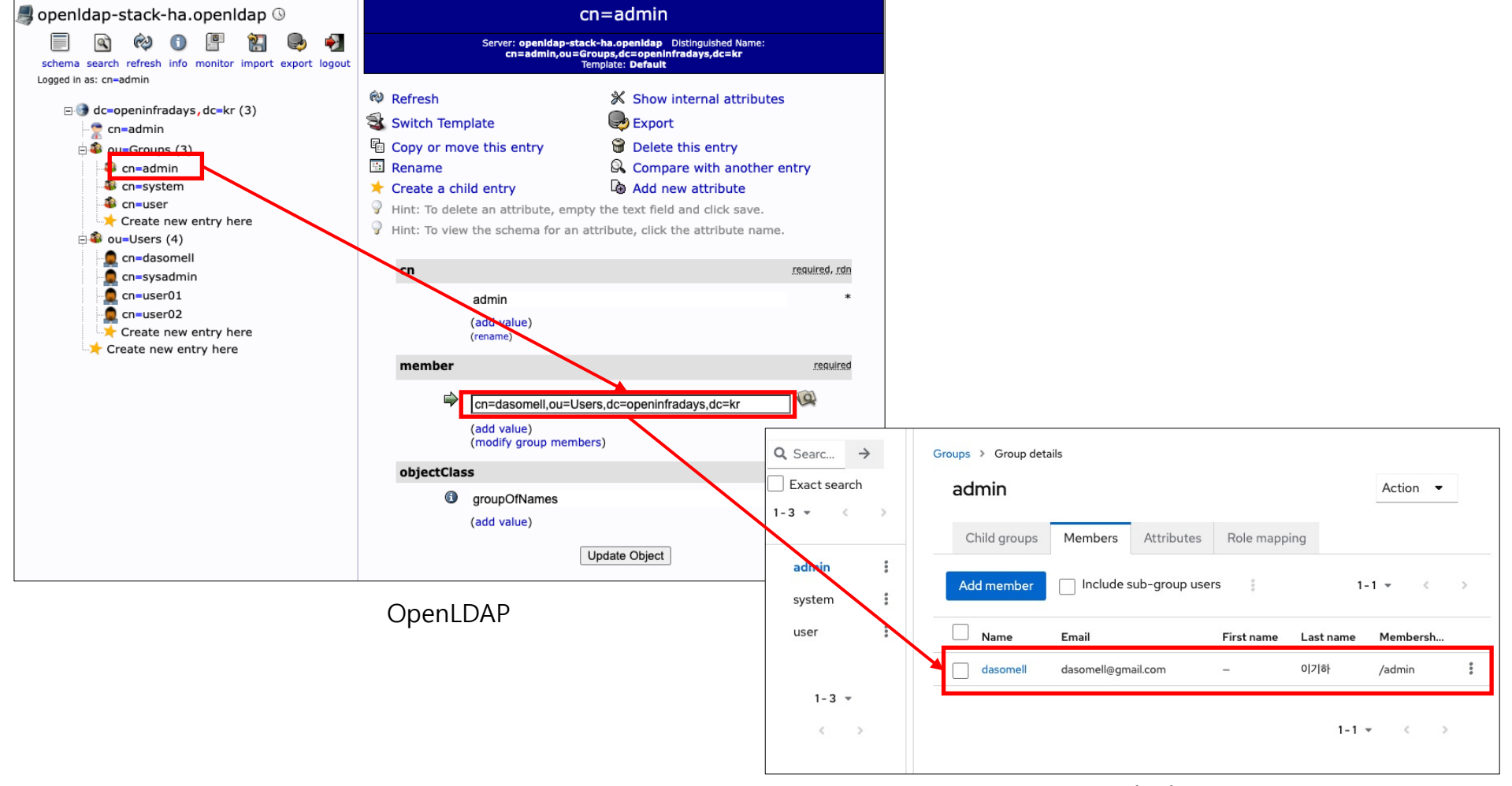

Keycloak

#### Group 연동  $\Box$

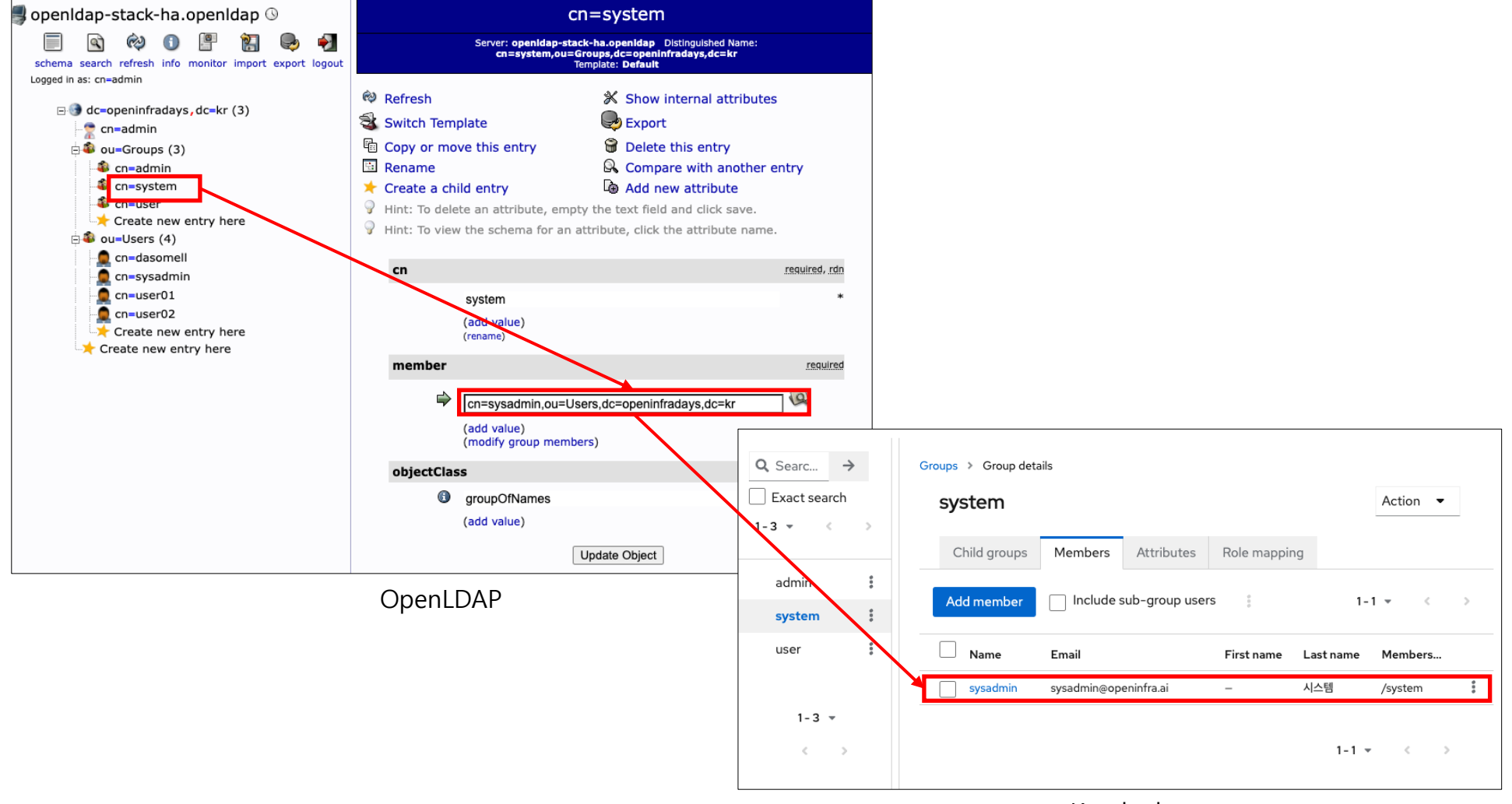

Keycloak

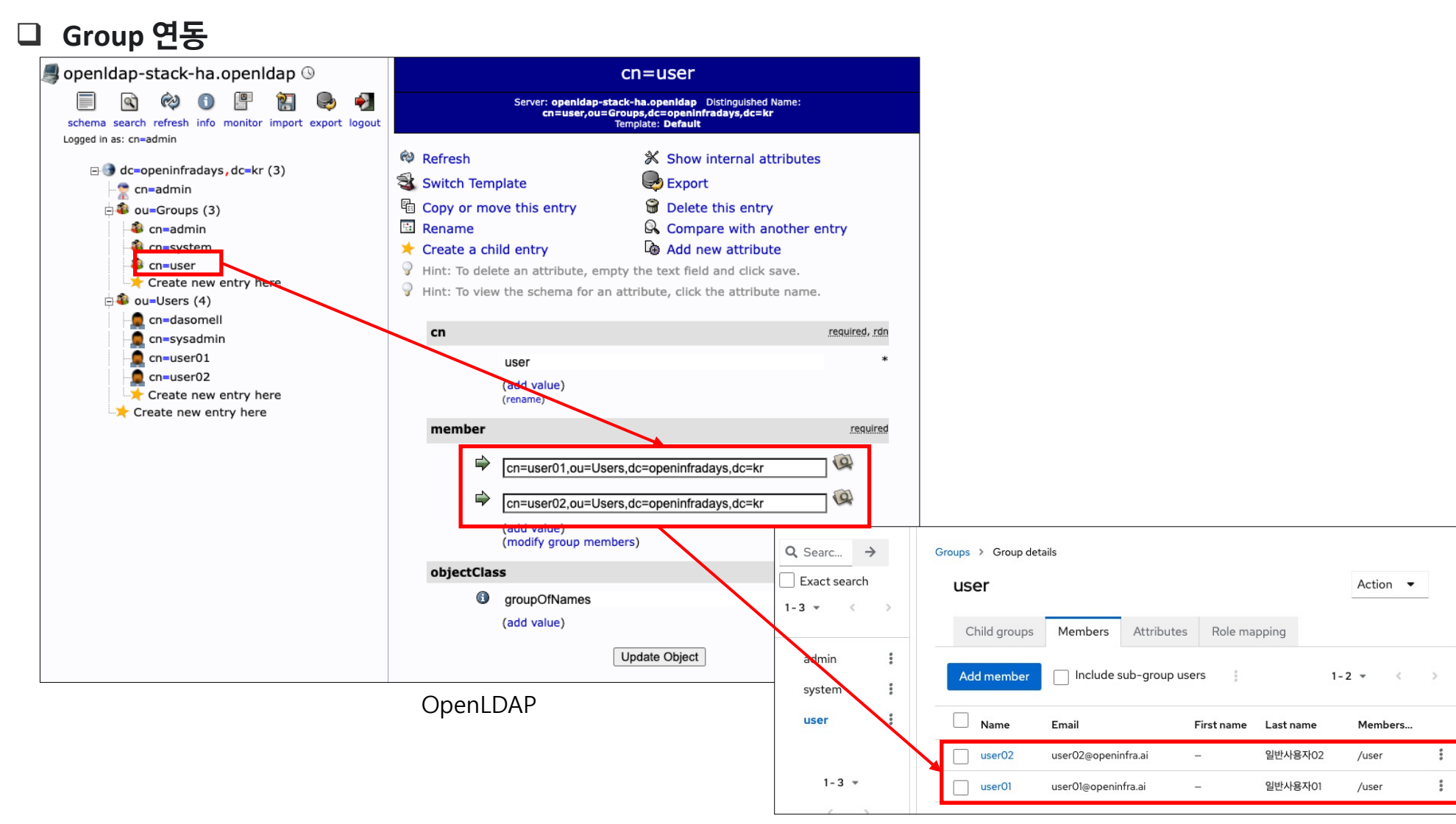

Keycloak

[로그인] 최초접속

https://dev.openinfra.io/grafana/

https://dev.openinfra.io/grafana/login

https://dev.openinfra.io/grafana/login/generic\_oauth

https://dev.openinfra.io/keycloak/realms/dev/protocol/openidconnect/auth?access\_type=online&client\_id=grafana&redirect\_uri =https%3A%2F%2Fdev.openinfra.io%2Fgrafana%2Flogin%2Fgeneri c\_oauth&response\_type=code&scope=openid+profile+email+gro ups&state=Hj2xwnZWmQLwuzcdBCM\_s8Maykz282kEroCKWpEjsI0 %3D

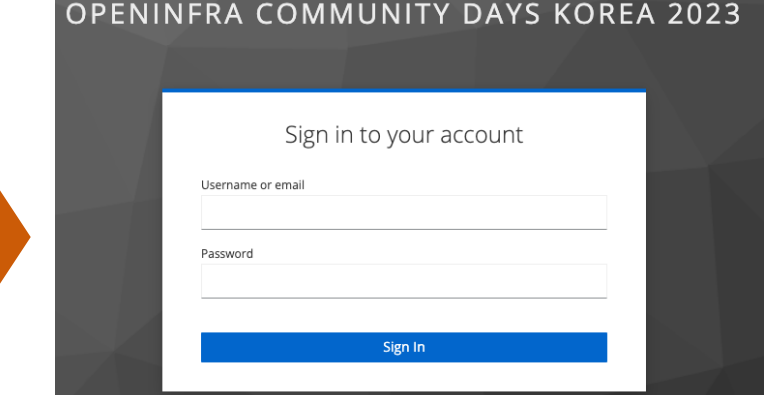

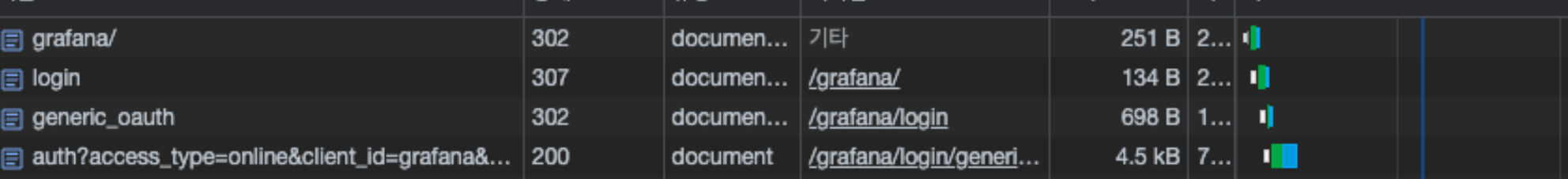

### [로그인] 관리자

https://dev.openinfra.io/keycloak/realms/dev/loginactions/authenticate?session\_code=\_tOHhFU\_79bdFgLv2KY0luCxtI 983OSHchc9Z-K99Gg&execution=b2e292e2-802d-44a4-9491- 67bc9e88d0d5&client\_id=grafana&tab\_id=U4TLxCUBNX0 https://dev.openinfra.io/grafana/login/generic\_oauth?state=qJf9Yx Rx26tZ5rlcz3GhYB0FV\_6Y61qVdJuTeBw5o9E%3D&session\_state=be 4c8787-8468-48c4-8532-df7ab348c7b9&code=fd814df8-7cec-

421d-9d71-9f1615010637.be4c8787-8468-48c4-8532 df7ab348c7b9.c45cdb3d-c4d4-4530-a581-9c5c4aa8d6dd

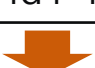

https://dev.openinfra.io/grafana/

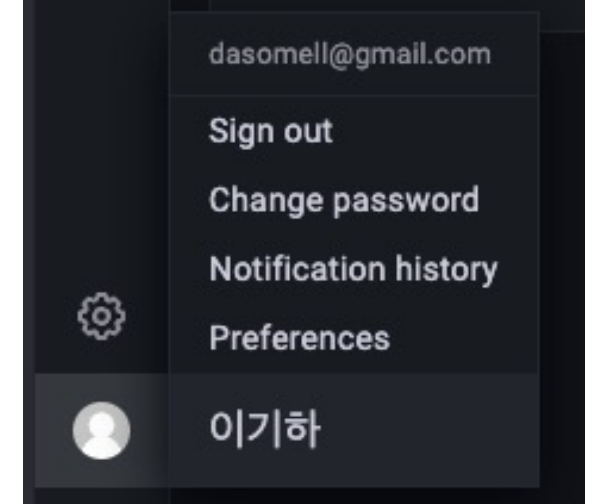

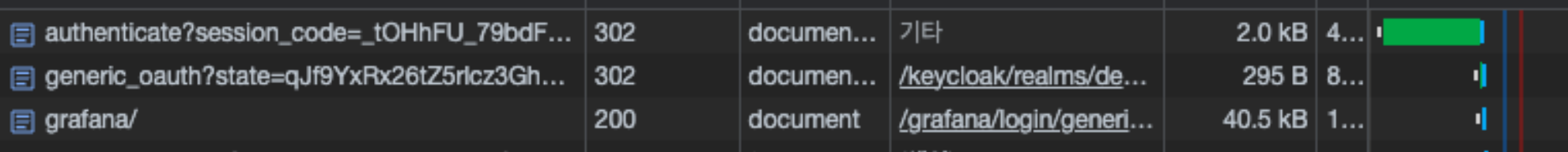

[로그인] 관리자

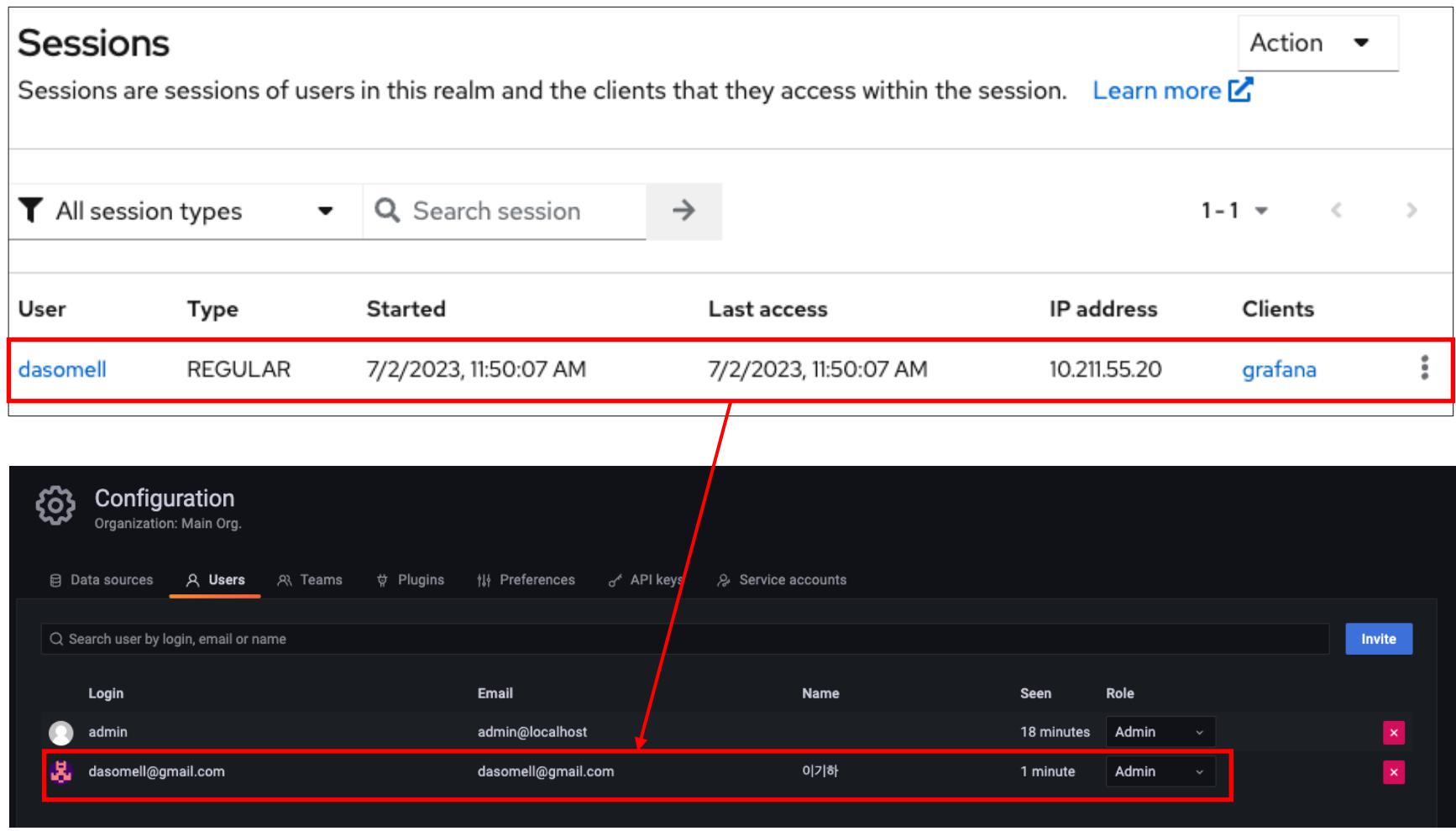

[로그인] 시스템관리자

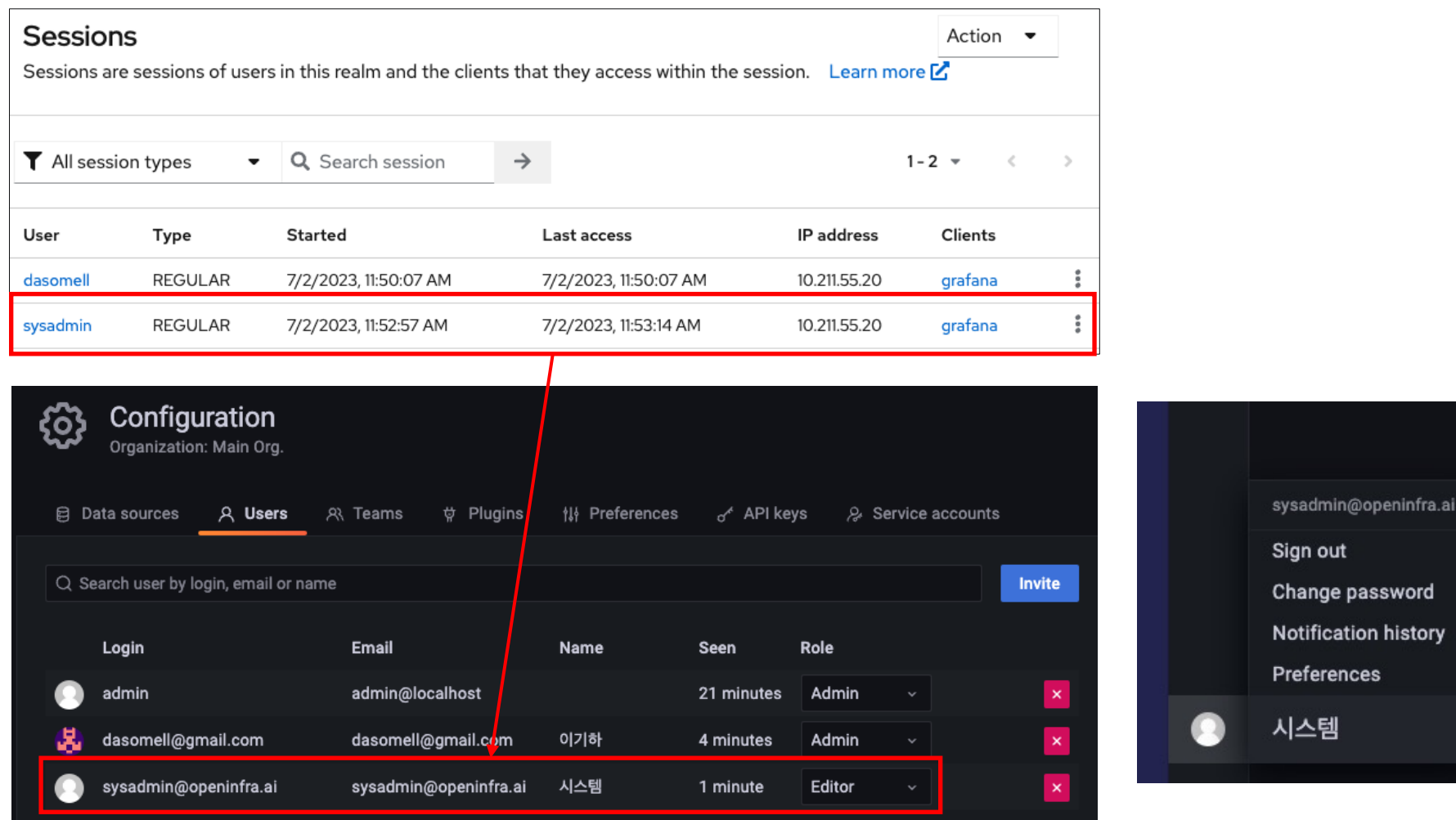

[로그인] 일반사용자01

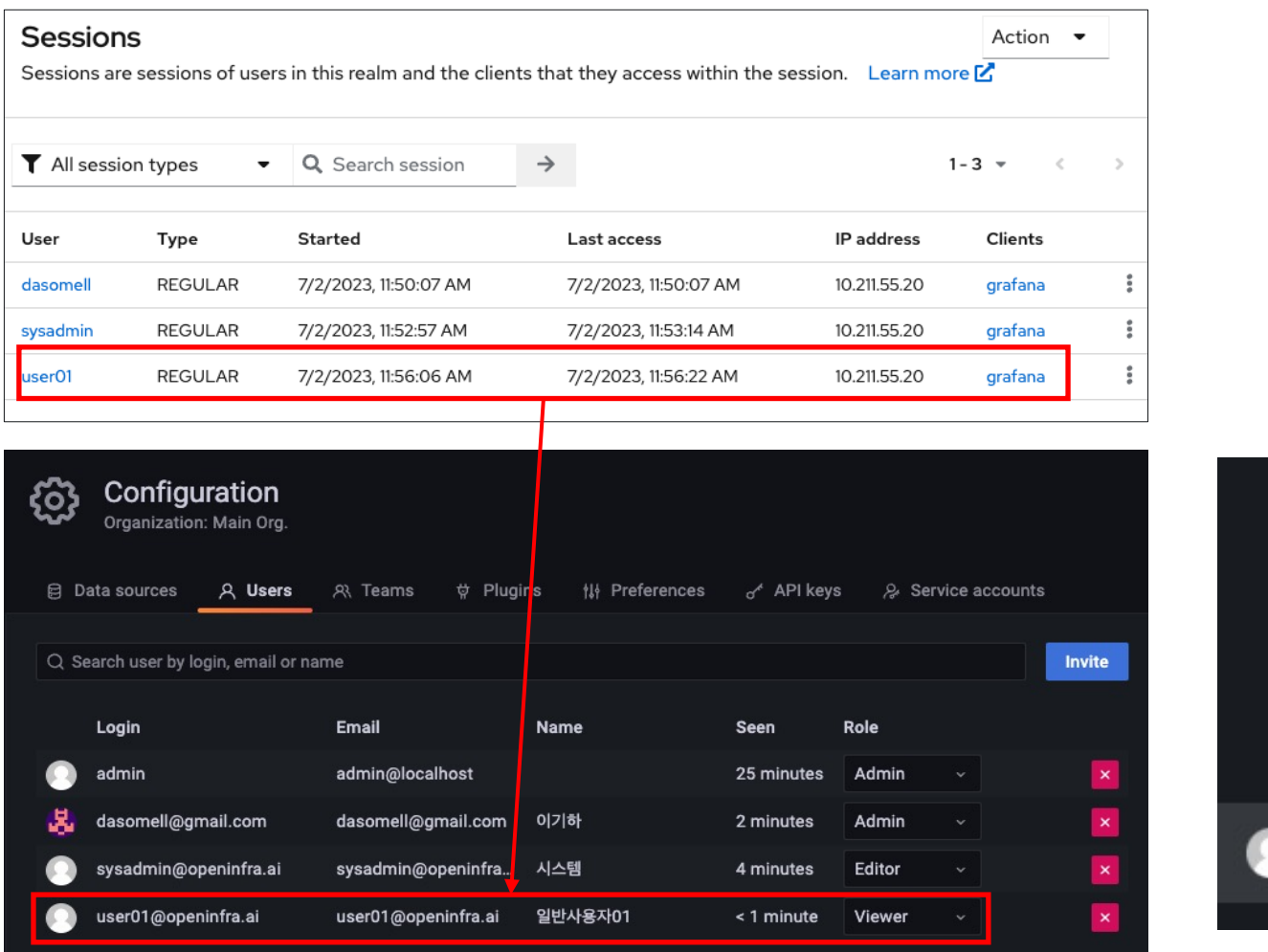

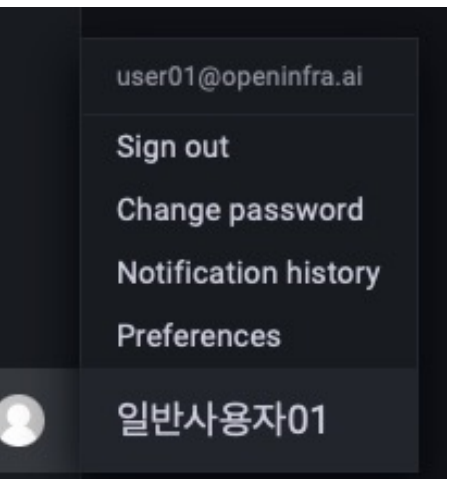

## q **OIDC 제공되는 APP**

Grafana 설정

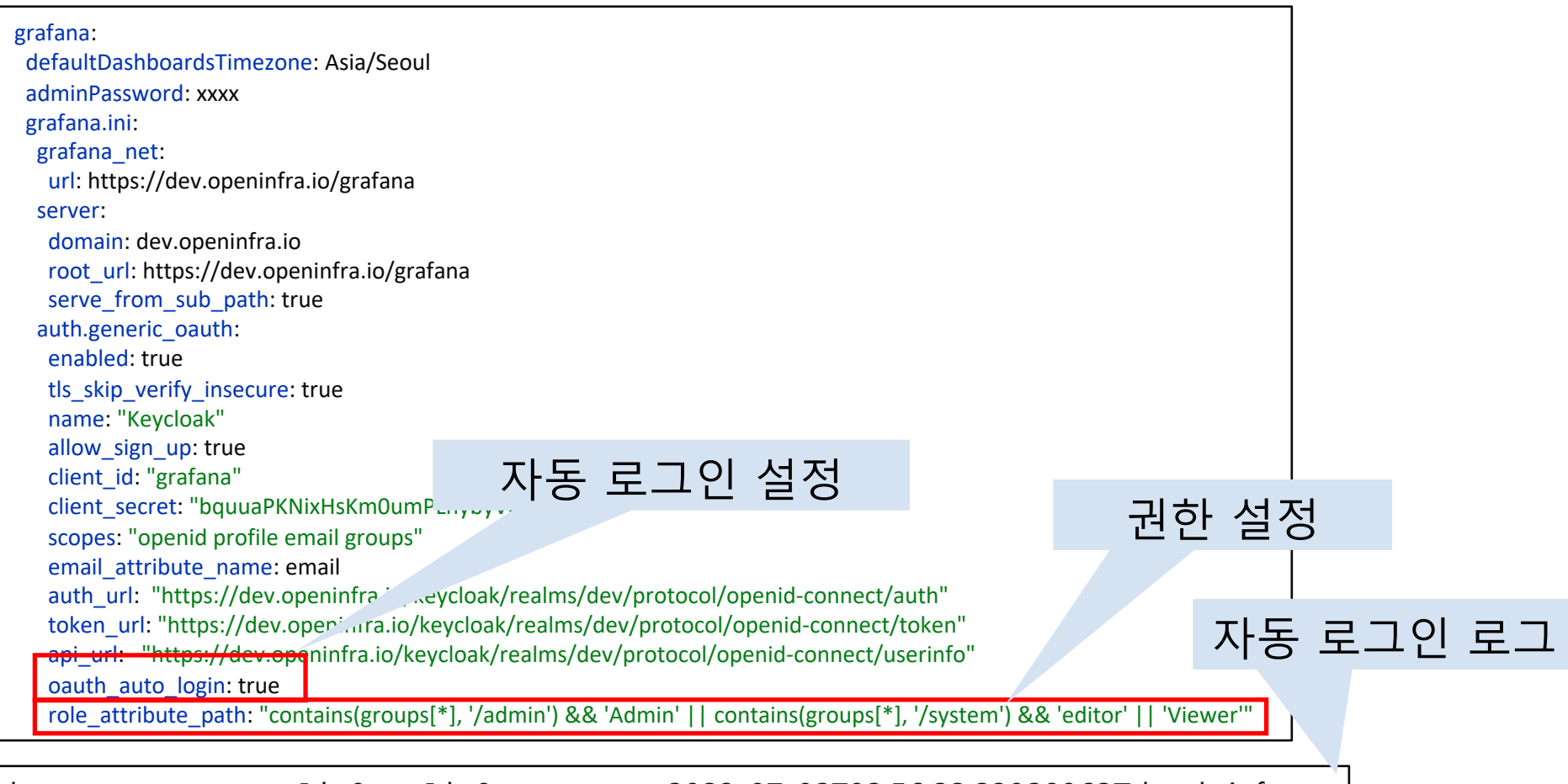

logger=context userId=0 orgId=0 uname= t=2023-07-02T02:56:22.23928962Z level=info msg="OAuth auto login enabled. Redirecting to /grafana/login/generic\_oauth"

## q **OIDC 미제공 되는 APP**

[로그인] 최초접속

http://openldap.openinfra.io/

https://dev.openinfra.io/keycloak/realms/dev/protocol/openidconnect/auth?client\_id=oauth2-

proxy&nonce=vSK4l5ciEIU92GdTbUDLPljFpNzHzr1QxIAwEUMGTyM&redir ect\_uri=http%3A%2F%2Fopenldap.openinfra.io%2Foauth2%2Fcallback&re sponse\_type=code&scope=openid+email+profile+groups&state=0OTuGOy LBWqFnPj8aZwOk3iwFRBzjzBxqCN8E9DMOuU%3Ahttps%3A%2F%2Fopenl dap.openinfra.io%2F

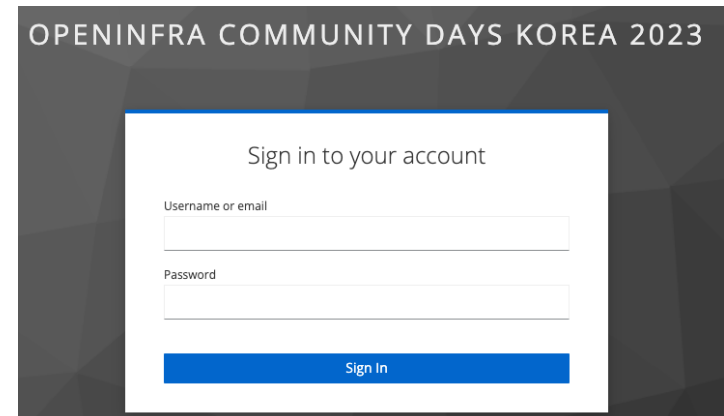

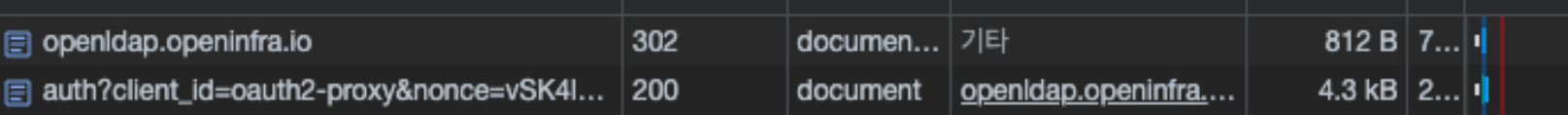

[로그인] 관리자

https://dev.openinfra.io/keycloak/realms/dev/loginactions/authenticate?session\_code=XqQawDNXrhhknVw4hdk17hnAamy2wMROzS9T0G2hpMY&execution=b2e292e2-802d-44a4-9491-67bc9e88d0d5&client\_id=oauth2-proxy&tab\_id=sR\_rTHb3JNc

http://openldap.openinfra.io/oauth2/callback?state=0OTuGOyLBWqFnPj8aZwOk3iwFRBzjzBxqCN8E9DMOuU%3Ahttps%3A%2F%2Fo penldap.openinfra.io%2F&session\_state=e8f8f10e-0ef3-4e28-814e-0154871b8998&code=66a0d750-bcc8-4c02-bb5db0088049444d.e8f8f10e-0ef3-4e28-814e-0154871b8998.29593503-a23c-4a2c-9cee-112e247b70eb

https://openldap.openinfra.io/oauth2/callback?state=0OTuGOyLBWqFnPj8aZwOk3iwFRBzjzBxqCN8E9DMOuU%3Ahttps%3A%2F%2F openldap.openinfra.io%2F&session\_state=e8f8f10e-0ef3-4e28-814e-0154871b8998&code=66a0d750-bcc8-4c02-bb5db0088049444d.e8f8f10e-0ef3-4e28-814e-0154871b8998.29593503-a23c-4a2c-9cee-112e247b70eb

https://openldap.openinfra.io/

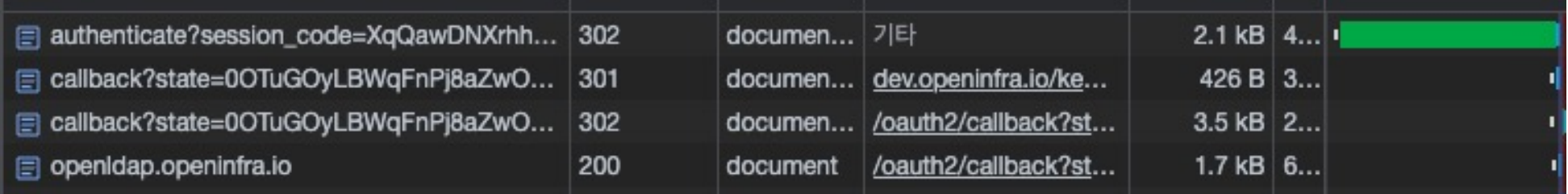

[로그인] 관리자

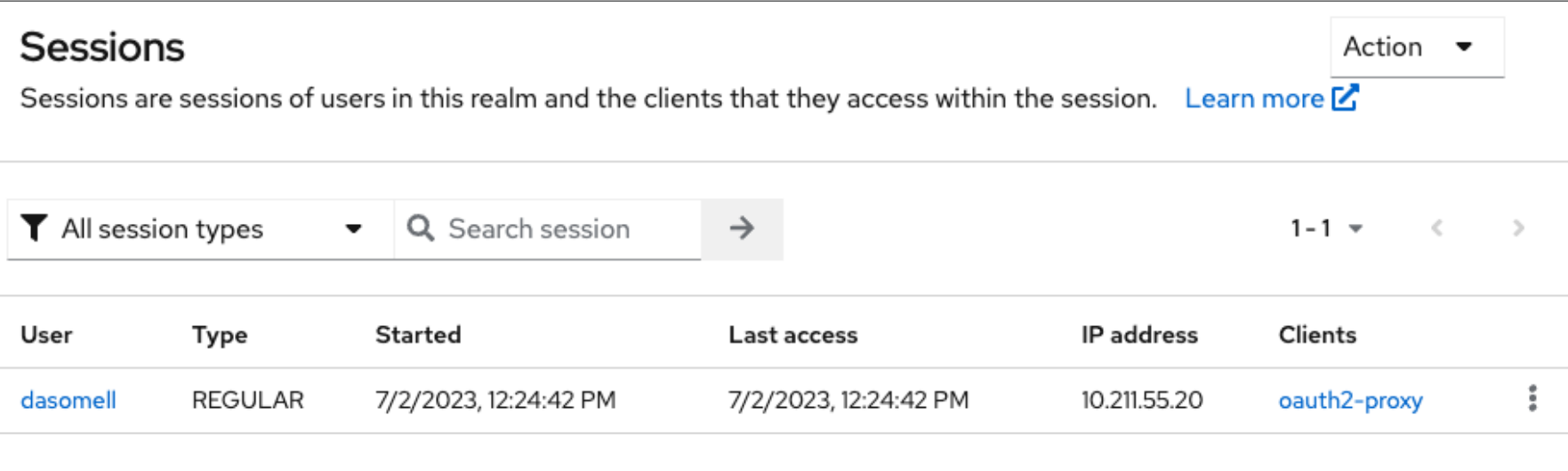

[로그인] 일반사용자01

https://dev.openinfra.io/keycloak/realms/dev/login-actions/authenticate?session\_code=J-4w9U8mK20CtyNiJjv9XxP2xMwgmOjc4Z9z-bRRl2k&execution=b2e292e2-802d-44a4-9491-67bc9e88d0d5&client\_id=oauth2 proxy&tab\_id=R1yDRLiOnaQ

http://openldap.openinfra.io/oauth2/callback?state=WN1o2MZZ0H9c5MQKYbpdzZUjJCla6a6YhIU-4sOibs%3Ahttps%3A%2F%2Fopenldap.openinfra.io%2F&session\_state=3d5fa479-55ea-415b-a5ec-d947a60779e4&code=5bde83ef-19dc-419b-8937-2bcf7b6e6a73.3d5fa479-55ea-415b-a5ec-d947a60779e4.29593503-a23c-4a2c-9cee-112e247b70eb

https://openldap.openinfra.io/oauth2/callback?state=WN1o2MZZ0H9c5MQKYbpdzZUjJCla6a6YhIU-4sOibs%3Ahttps%3A%2F%2Fopenldap.openinfra.io%2F&session\_state=3d5fa479-55ea-415b-a5ec-d947a60779e4&code=5bde83ef-19dc-419b-8937-2bcf7b6e6a73.3d5fa479-55ea-415b-a5ec-d947a60779e4.29593503-a23c-4a2c-9cee-112e247b70eb

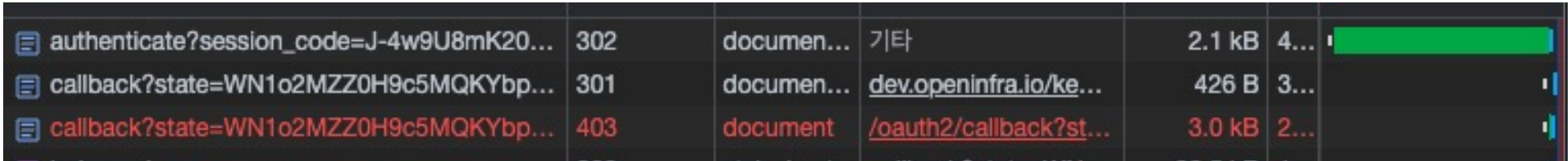

[로그인] 일반사용자01

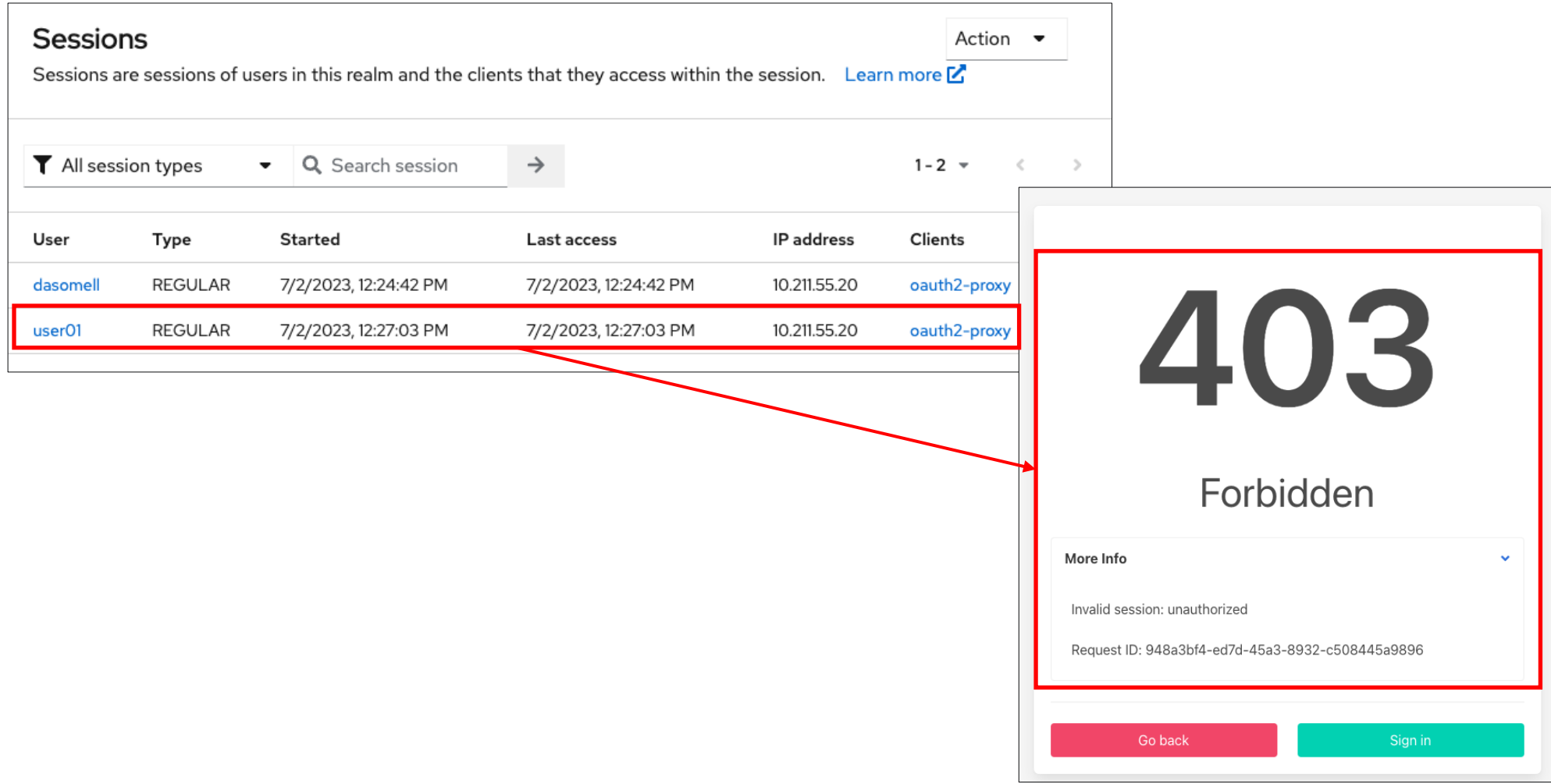

### q **OIDC 미제공 되는 APP**

OAuth2-proxy 설정

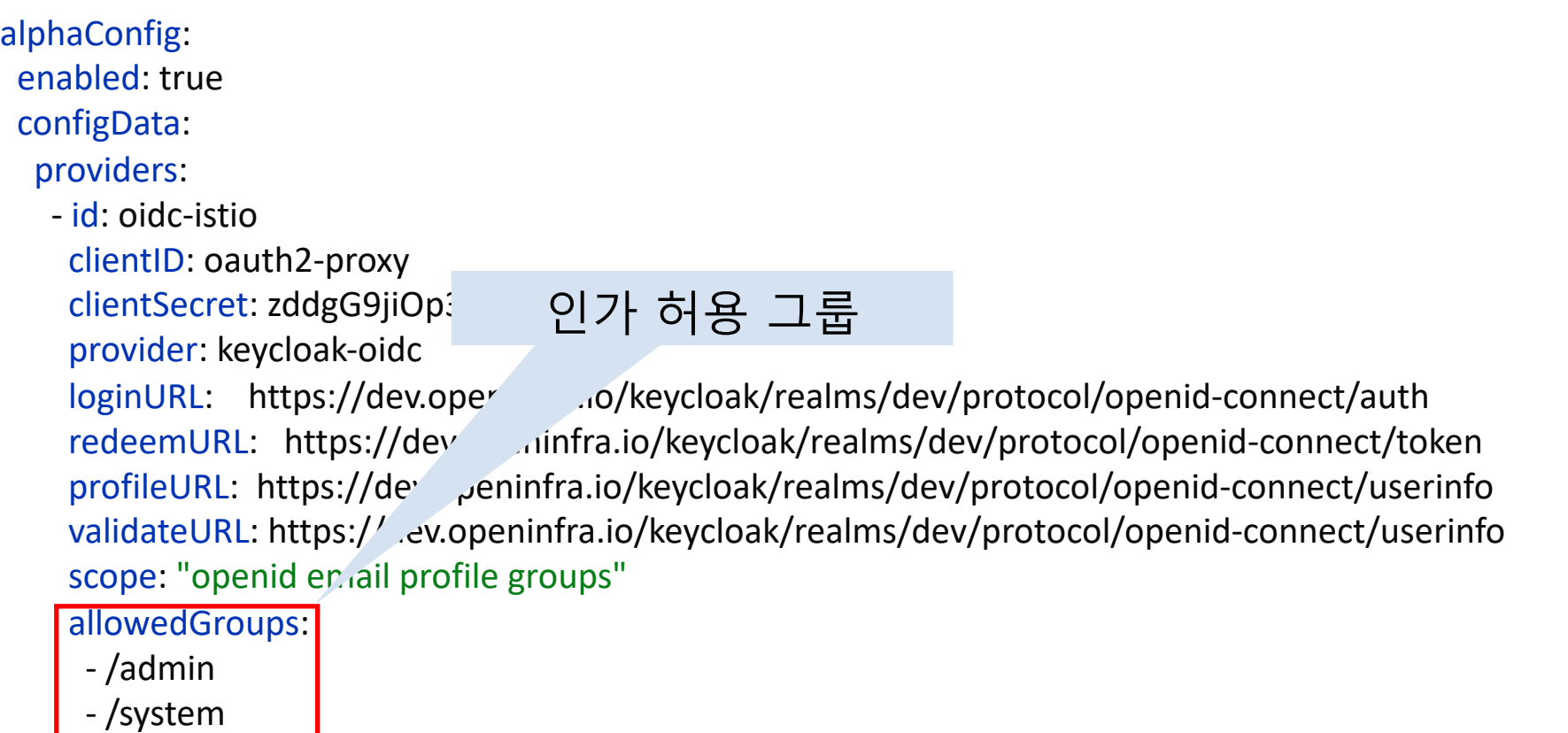

## 7. 개발 환경

### □ Kubernetes Pod

### - Kubectl get pod -A

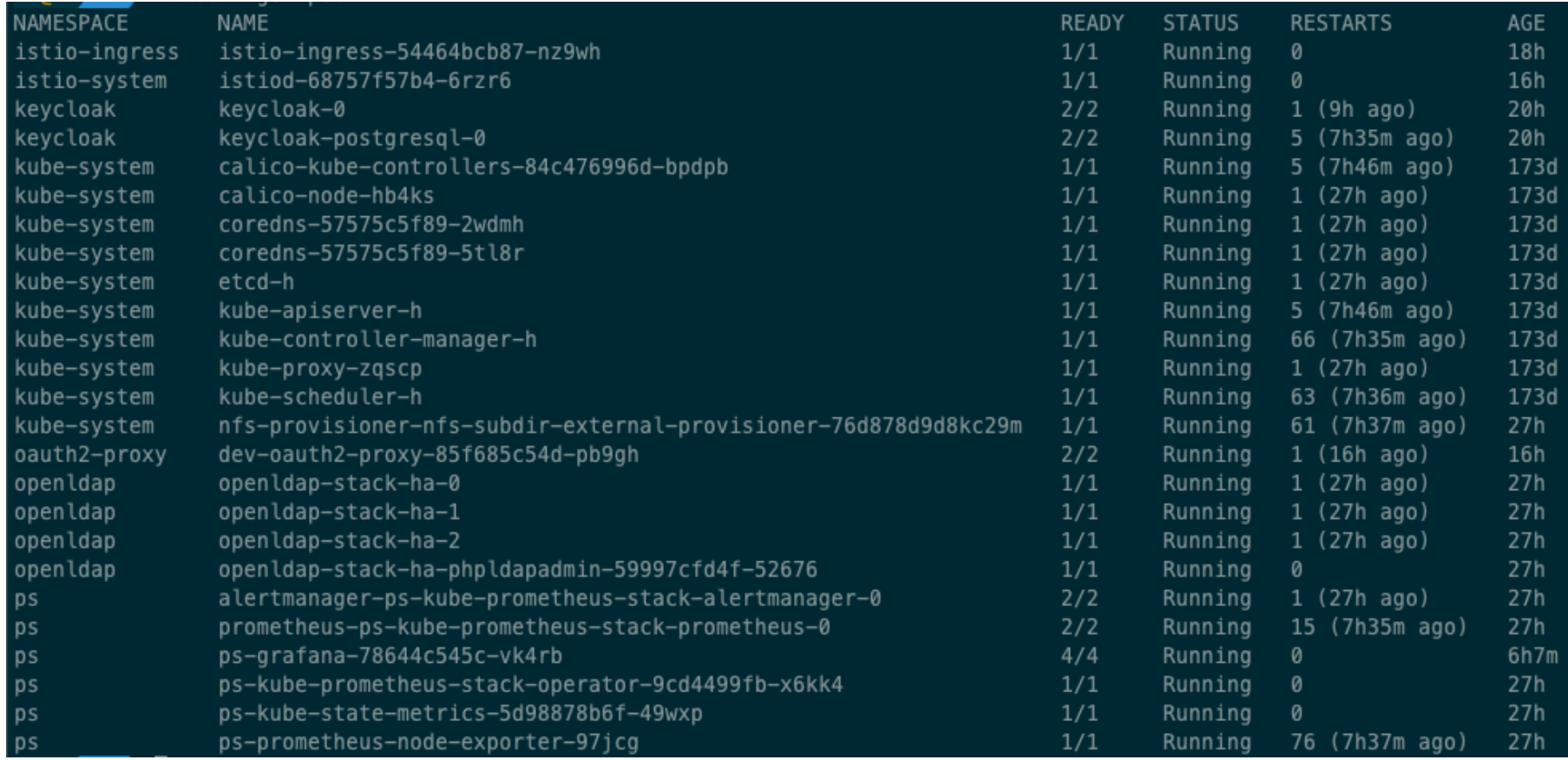

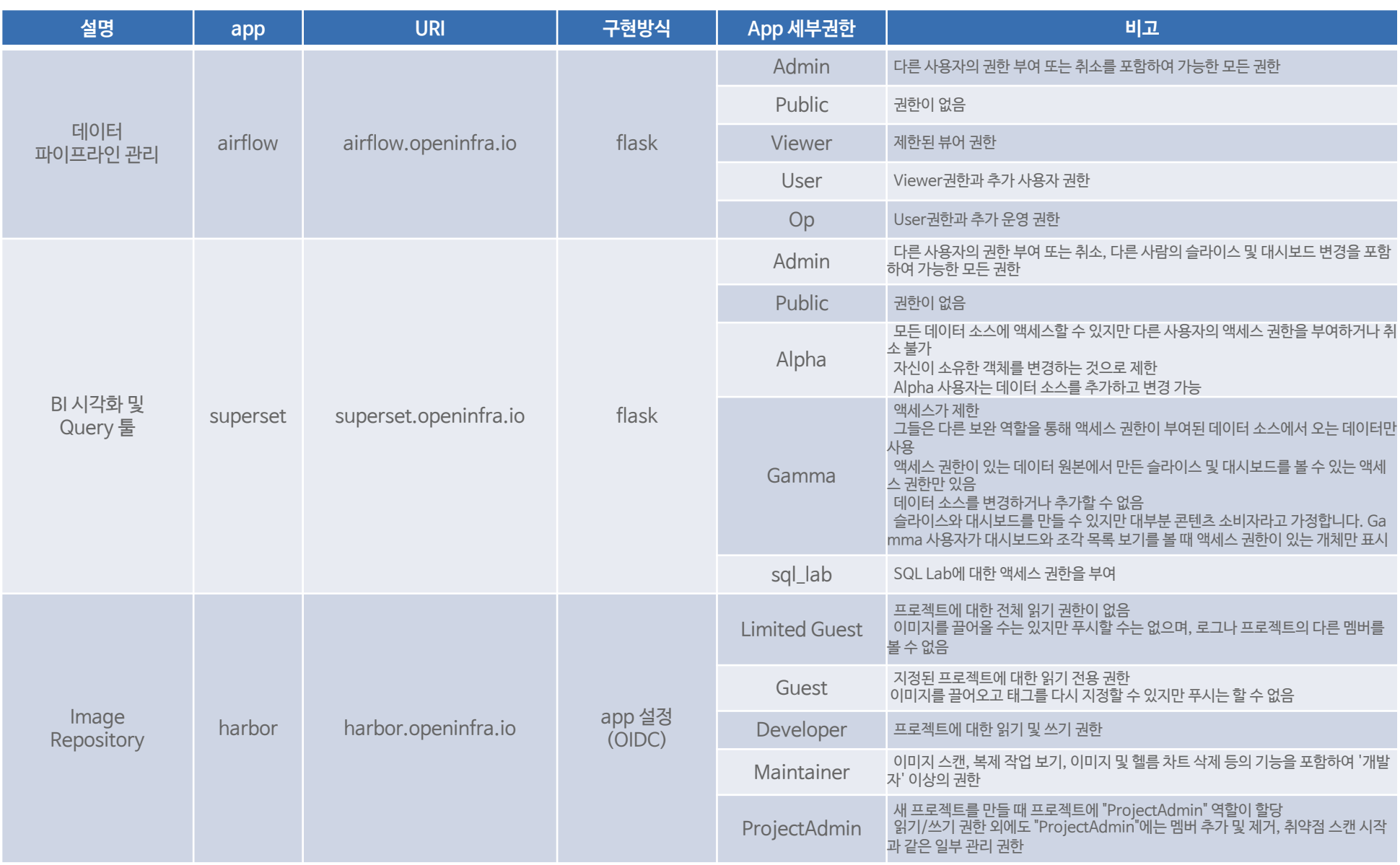

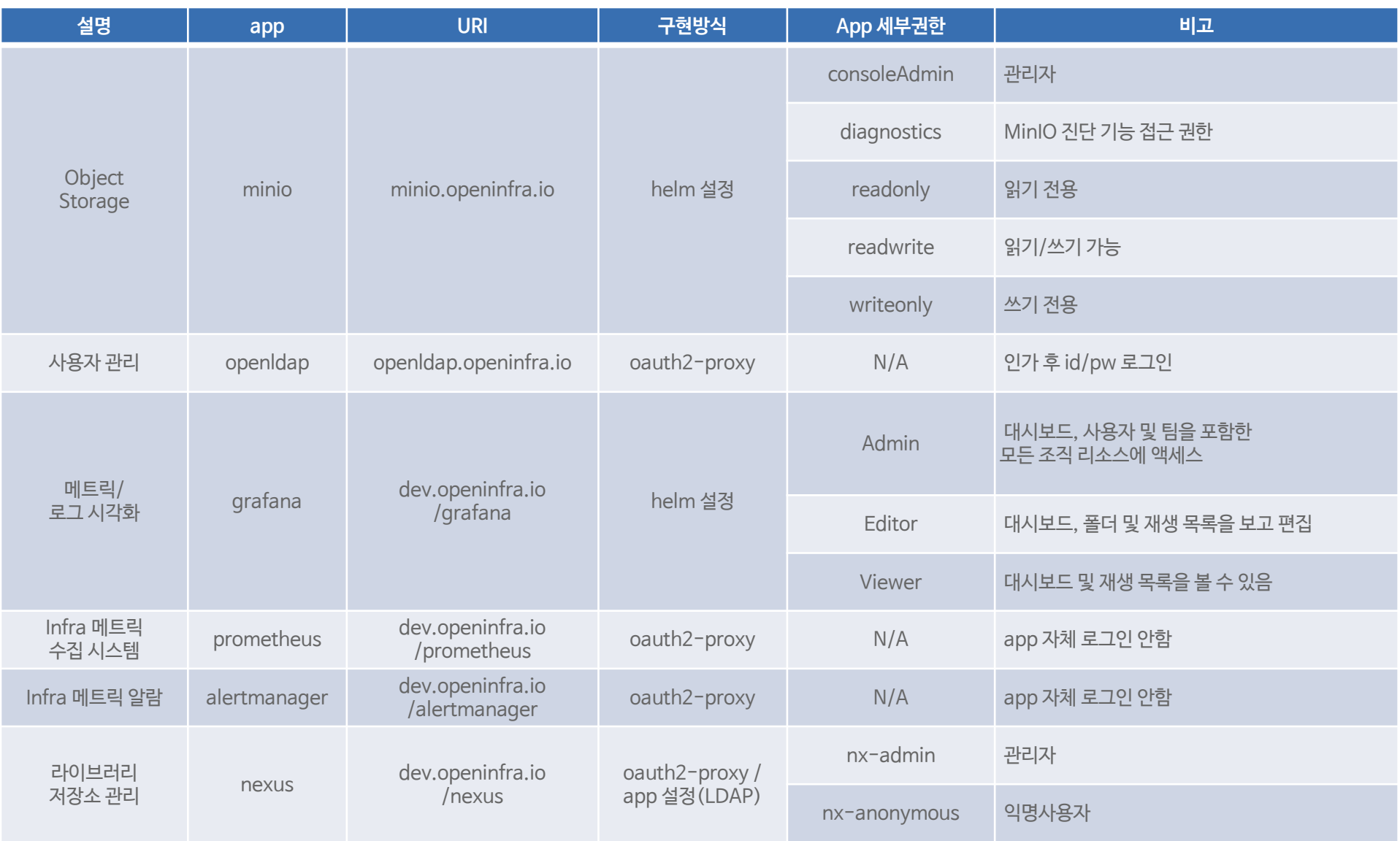

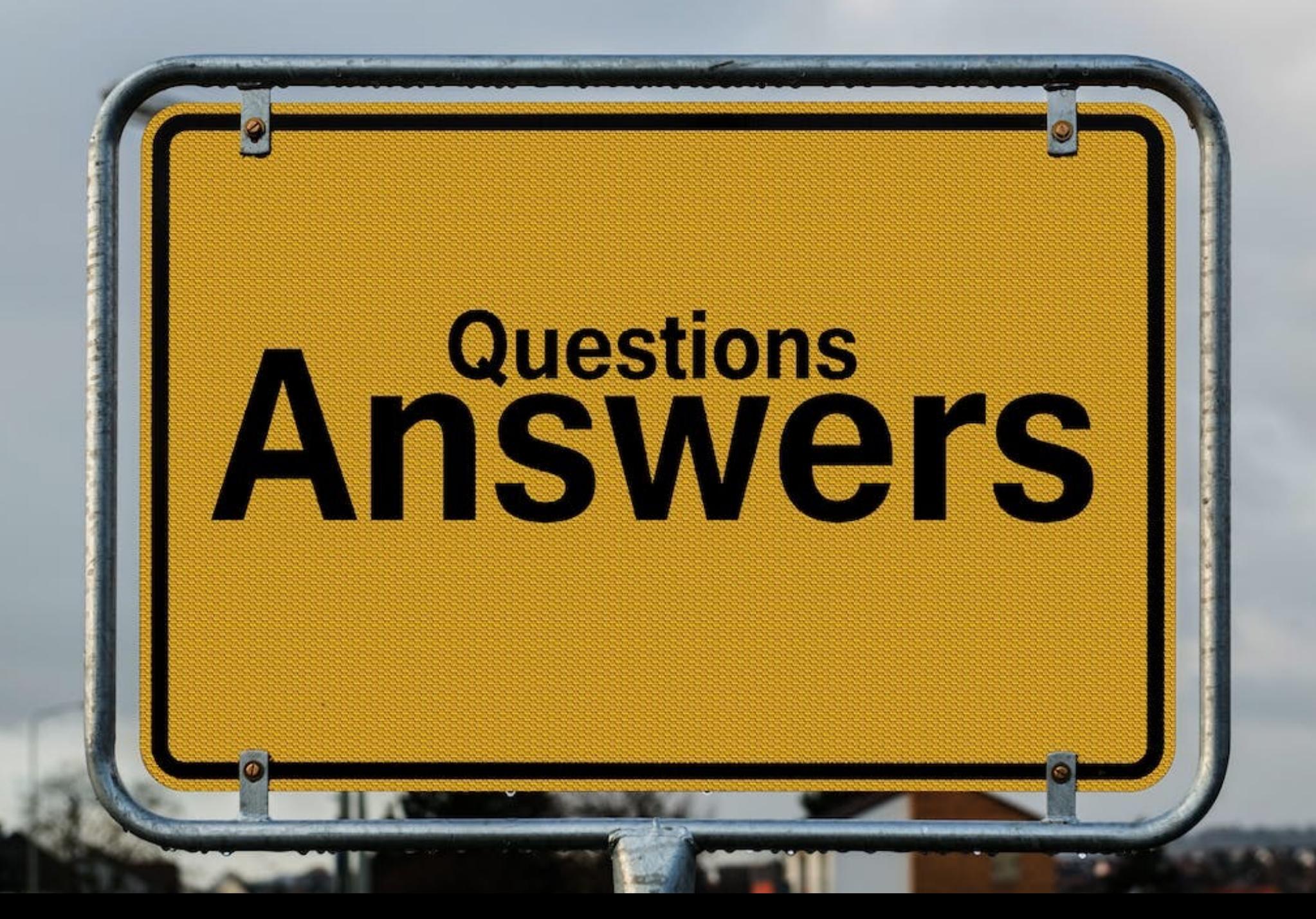

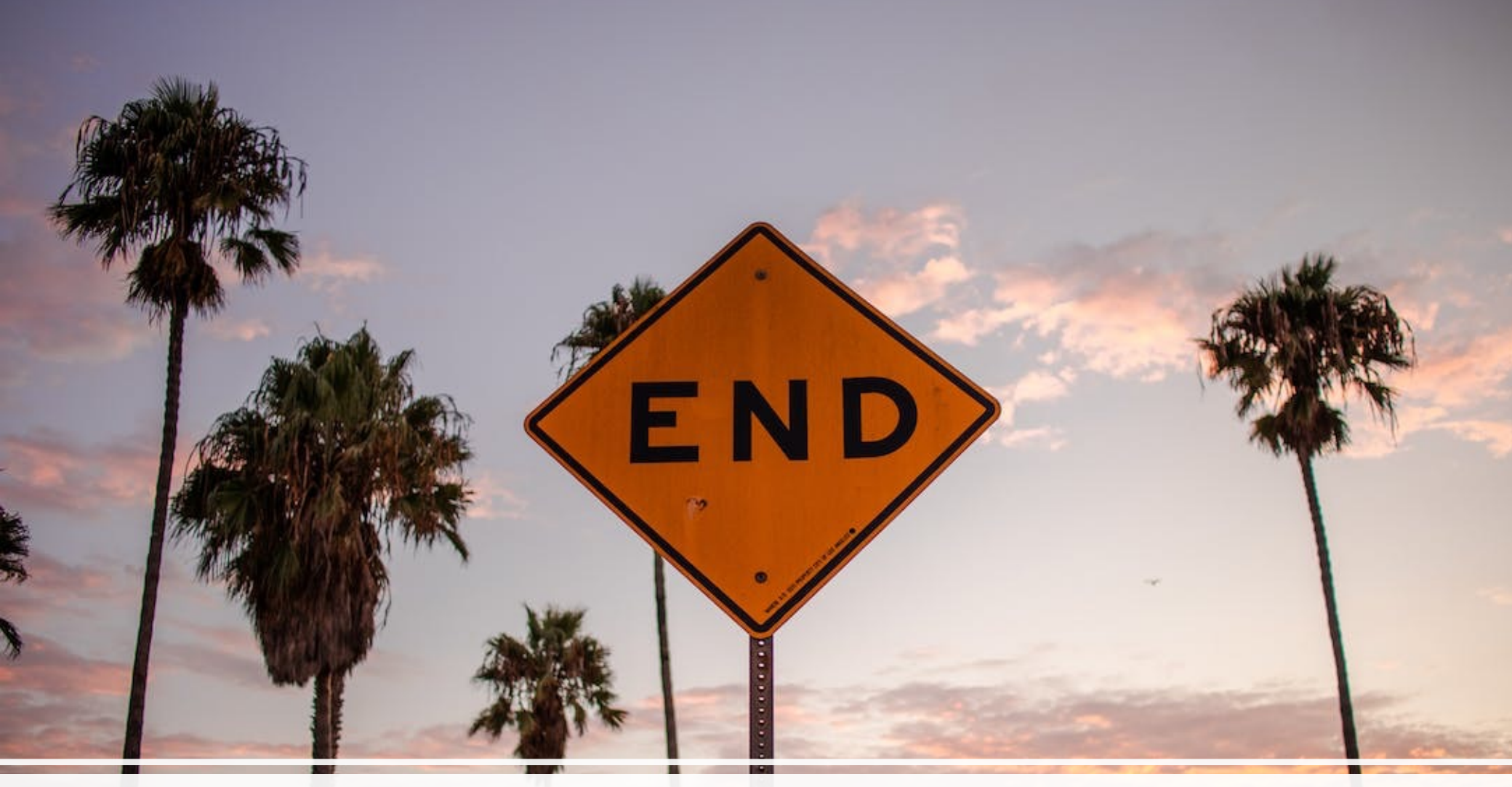

# 감사합니다